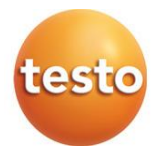

### **testo 310 II - Analyseur de combustion**

Mode d'emploi

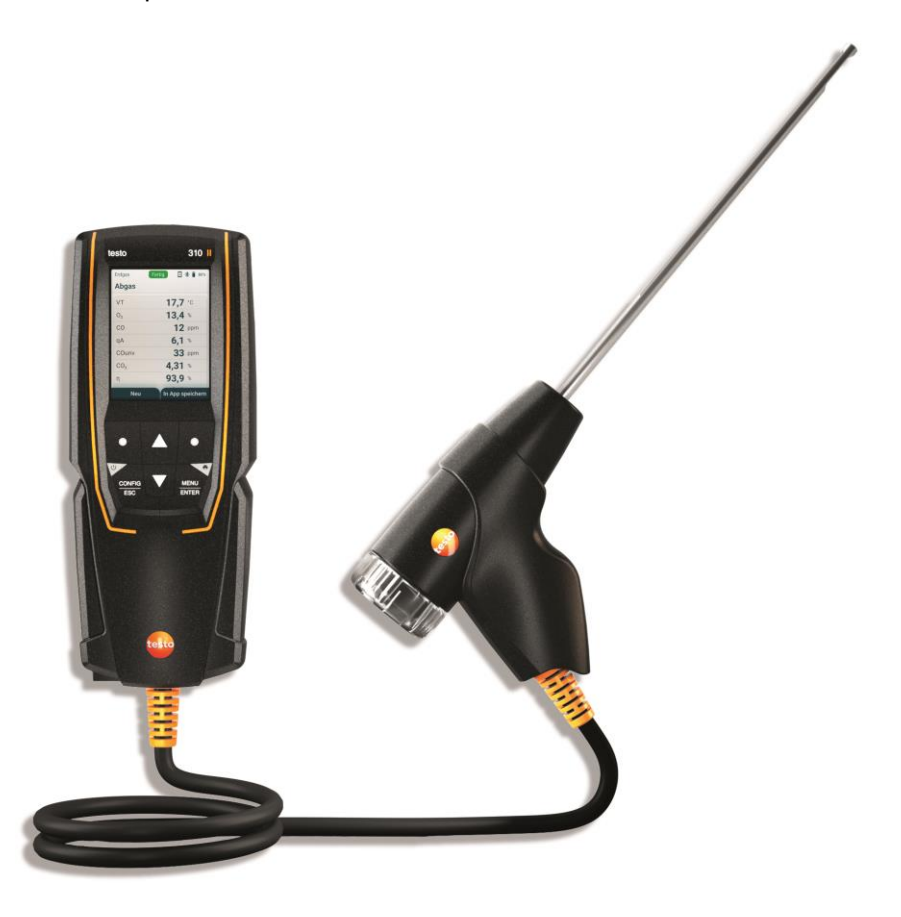

# **Sommaire**

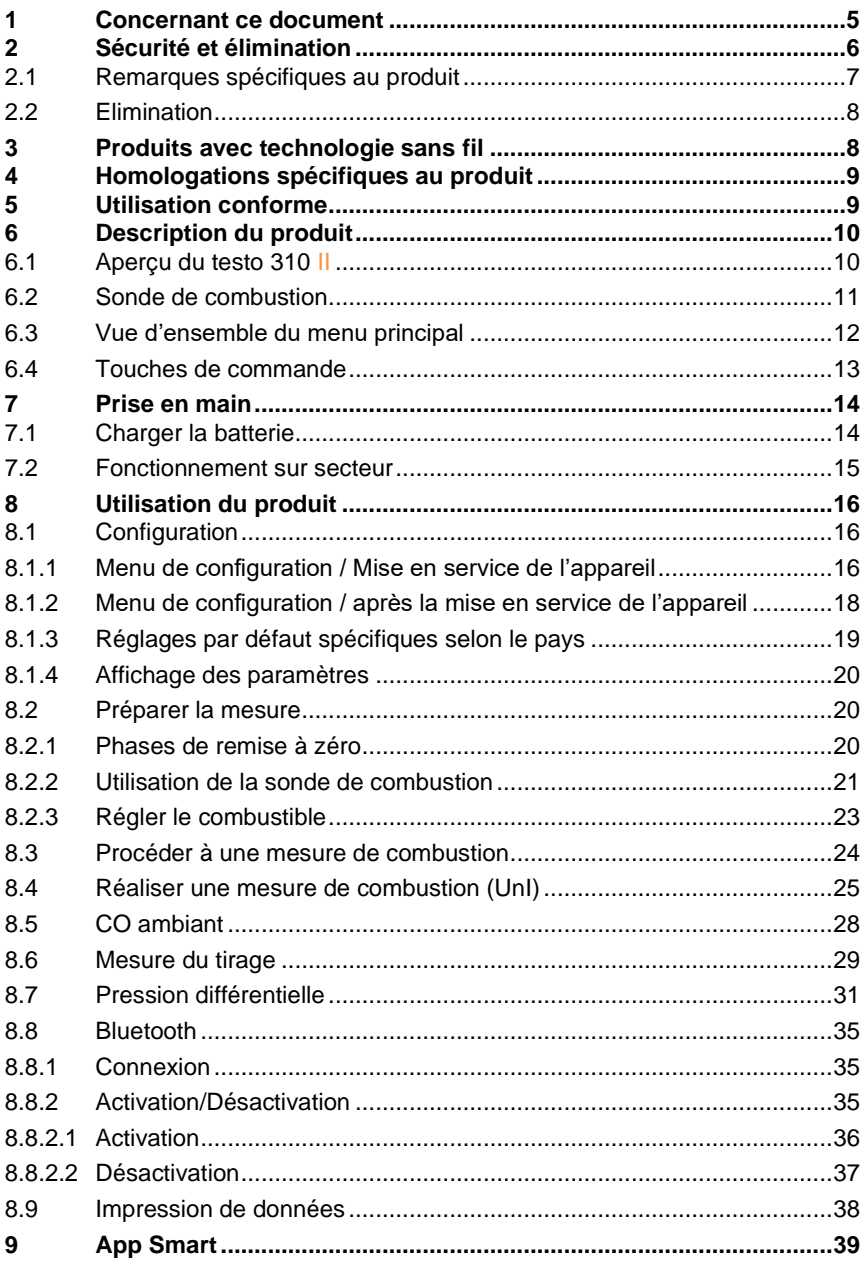

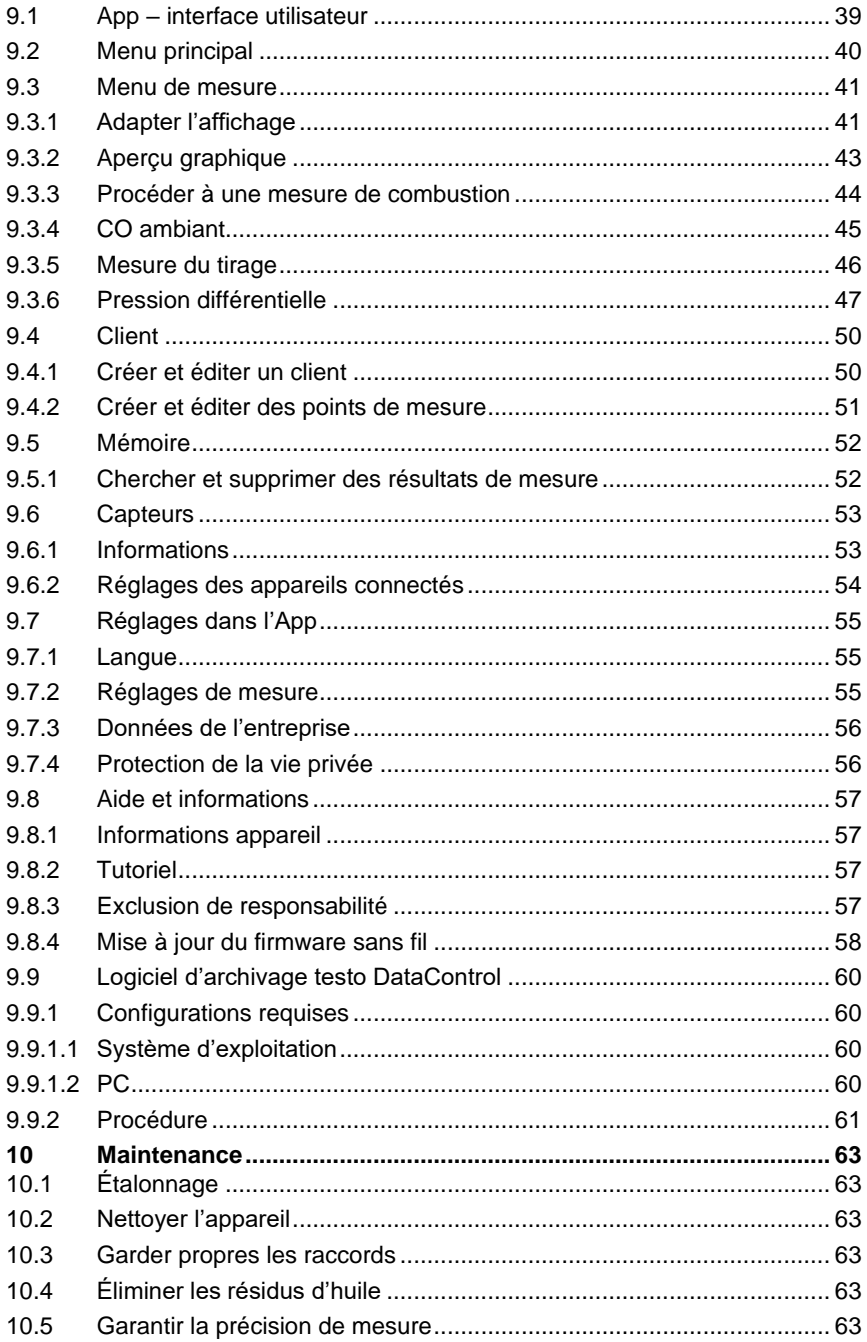

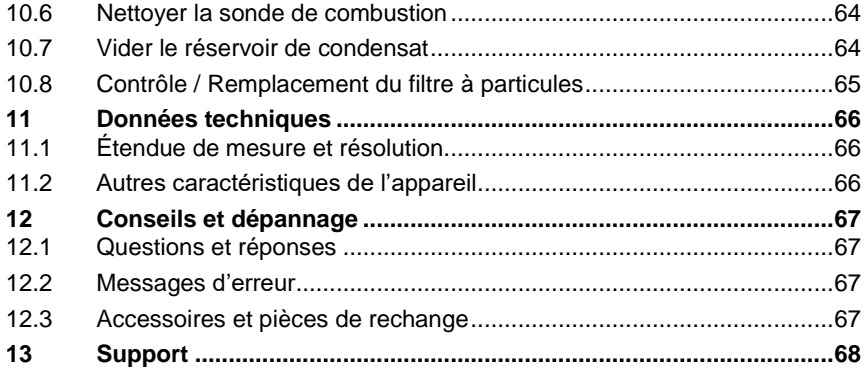

# **1 Concernant ce document**

- Le présent mode d'emploi fait partie intégrante de l'appareil.
- Respectez tout particulièrement les consignes de sécurité et avertissements afin d'éviter toute blessure et tout dommage au produit.
- Veuillez lire attentivement ce mode d'emploi et vous familiariser avec le produit avant toute utilisation.

#### **Symboles et conventions d'écriture**

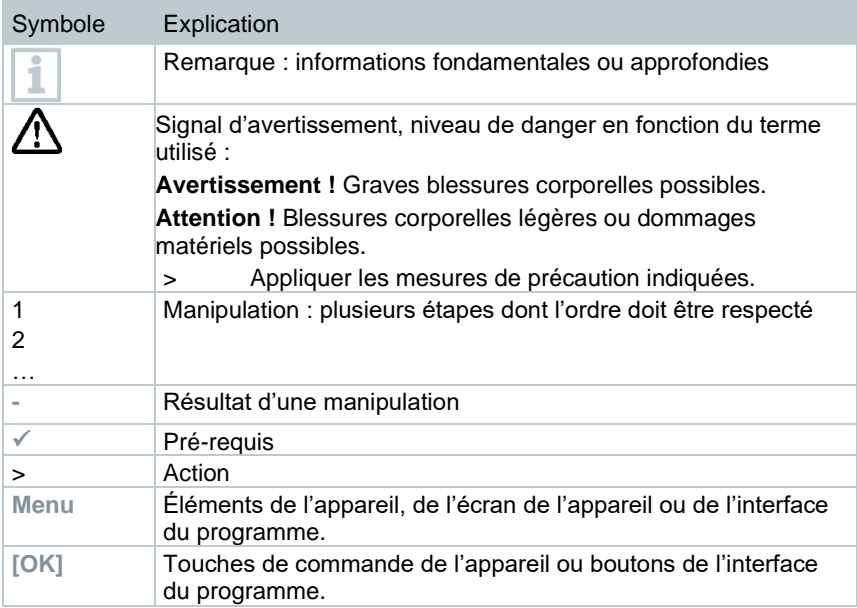

### **Avertissements**

Respectez toujours les informations marquées par les signaux et pictogrammes d'avertissement suivants. Appliquez les mesures de précaution indiquées !

**DANGER**

Danger de mort !

### **A** AVERTISSEMENT

Indique des risques éventuels de blessures graves.

### **A PRUDENCE**

Indique des risques éventuels de blessures légères.

### **ATTENTION**

Indique des risques éventuels de dommages matériels.

# **2 Sécurité et élimination**

#### **Consignes générales de sécurité**

- Utilisez toujours le produit conformément à l'usage prévu et dans les limites des paramètres décrits dans les données techniques. Ne faites pas usage de la force.
- Ne mettez pas l'appareil en service lorsque son boîtier est endommagé.
- Les installations à mesurer ou environnements de mesure peuvent également être une source de dangers : lors de la réalisation de mesures, respectez les dispositions de sécurité en vigueur sur site.
- N'exposez pas le produit à des températures supérieures à 50 °C (122 °F).
- Ne stockez jamais le produit avec des solvants. N'utilisez pas de produits déshydratants.
- Ne procédez qu'aux travaux d'entretien et de maintenance décrits dans la documentation sur cet appareil. Respectez les étapes indiquées. Utilisez exclusivement des pièces de rechange d'origine de Testo.

### **Batterie fixe**

### **A** DANGER

#### **Danger de mort !**

**La batterie fixe risque d'exploser lorsqu'elle chauffe de trop.**

- **-** Ne pas exposer l'appareil à des températures ambiantes supérieures à  $50 \, ^{\circ}$ C.
- Ne pas enlever la batterie.
- L'utilisation inappropriée de batteries peut entraîner la destruction des batteries, causer des blessures par une décharge électrique ou encore provoquer des incendies ou des fuites de liquides chimiques.
- Ne pas déformer les batteries. Les batteries ne doivent pas être écrasées, percées, désassemblées, piquées, modifiées ni endommagées d'une autre manière. Cela pourrait provoquer des fuites de liquide de batterie ou de gaz et/ou l'éclatement de la batterie.
- En règle générale, le contact avec des composants qui sortent des batteries/piles peut impliquer un danger pour la santé et pour

l'environnement. Au contact de batteries/piles anormales (fuites de composants, déformation, décoloration, bosses etc.), une protection corporelle et respiratoire suffisante est donc nécessaire.

- L'élimination des batteries doit se faire conformément aux prescriptions locales et spécifiques du pays. Les batteries/piles au lithium ne doivent jamais être stockées en vrac et sans protection pour empêcher des courtscircuits et l'échauffement qui en résulte. Des mesures appropriées contre les courts-circuits sont p. ex. : conservation des batteries/piles dans l'emballage d'origine ou dans un sachet en plastique, pose d'un ruban adhésif sur les pôles ou conservation dans du sable sec.
- Le transport et l'expédition de batteries au lithium doivent se faire conformément aux prescriptions locales et spécifiques du pays.
- En cas de contact avec la peau ou les yeux, rincer les zones affectées à l'eau pendant au moins 15 minutes. En cas de contact avec les yeux, consulter un médecin en plus du rinçage.
- Si des brûlures ont été causées, il faut les traiter de manière appropriée. Il est également vivement conseillé de contacter un médecin.
- Voies respiratoires : quitter tout de suite le local en cas de dégagement de fumée intensif ou de fuite de gaz. En cas de quantité importante et d'irritation des voies respiratoires, consulter un médecin.

## **2.1 Remarques spécifiques au produit**

• Des aimants sont intégrés au dos de l'appareil pour permettre sa fixation sur des surfaces métalliques.

### **DANGER**

### **Champ magnétique**

**Peut présenter des risques pour la santé des personnes portant un stimulateur cardiaque.**

**- Conserver une distance d'au moins 20 cm entre le stimulateur cardiaque et l'appareil.**

#### **ATTENTION**

#### **Champ magnétique Endommagement d'autres appareils !**

- **- Respecter les distances de sécurité par rapport aux produits pouvant être endommagés par le champ magnétique (p. ex. écrans, ordinateurs, cartes de crédit).**
- Les températures indiquées sur les sondes/capteurs ne se réfèrent qu'à l'étendue de mesure des capteurs. N'exposez pas les poignées et les câbles à des températures supérieures à 70 °C (158 °F) à moins qu'ils ne soient expressément homologués pour des températures plus élevées.

Les installations à mesurer ou environnements de mesure peuvent également être une source de dangers : lors de la réalisation de mesures, respectez les dispositions de sécurité en vigueur sur site.

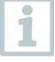

Utilisez de l'eau distillée, ou alternativement des solvants légers, tels que l'isopropanol, pour nettoyer l'analyseur de combustion. En cas d'utilisation d'isopropanol, observer la notice du produit. Les vapeurs d'isopropanol ont un effet légèrement endormant, des irritations des yeux et des muqueuses sensibles sont également des effets typiques. Veiller à une ventilation suffisante lors de l'utilisation.

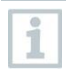

Ne pas stocker de solvant ni de dégraissant, comme l'isopropanol, dans la mallette car une fuite d'isopropanol peut causer des dégâts sur l'appareil et les capteurs.

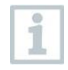

L'utilisation d'alcool fort ou concentré ou de nettoyant pour freins peut provoquer des dommages à l'appareil.

# **2.2 Elimination**

• Éliminez les batteries défectueuses conformément aux prescriptions légales

en vigueur. d'enreg. WEEE DE 75334352

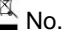

• Au terme de la durée d'utilisation du produit, apportez-le dans un centre de collecte sélective d'équipements électriques et électroniques (respectez les règlements locaux en vigueur) ou renvoyez-le à Testo en vue de son élimination.

# **3 Produits avec technologie sans fil**

Toute modification ou transformation n'ayant pas été expressément approuvée par le centre d'homologation compétent peut entraîner la révocation du permis d'exploitation.

Le transfert de données peut être perturbé par les appareils émettant sur la même bande ISM.

L'utilisation de liaisons radio est, entre autres, interdite dans les avions et les hôpitaux. C'est pourquoi les points suivants doivent être contrôlés avant d'y pénétrer :

- Eteindre l'appareil.
- Débrancher l'appareil de toutes les sources de tension externes (câble secteur, accumulateurs d'énergie externes, ...).

# **4 Homologations spécifiques au produit**

Les homologations actuelles pour les différents pays figurent dans les instructions succinctes jointes aux produits.

# **5 Utilisation conforme**

Le **testo 310 II** est un appareil de mesure portatif pour l'analyse professionnelle des gaz de combustion des installations de combustion :

- Petites installations de combustion (fioul et gaz)
- Chaudières à basse température ou à condensation
- Chaudières à gaz

Il est possible d'ajuster ces installations avec le **testo 310 II** et de contrôler si elles respectent les limites en vigueur.

Le **testo 310 II** permet également de réaliser les tâches suivantes :

- Réglage des valeurs O2, CO et CO2 sur les installations de combustion pour garantir un fonctionnement optimal.
- Mesure du tirage.
- Mesure et réglage de la pression de gaz dynamique sur les chaudières à gaz.
- Mesure du CO ambiant.

Le **testo 310 II** ne doit pas être utilisé comme :

• appareil de sécurité (alarme)

# **6 Description du produit**

## **6.1 Aperçu du testo 310 II**

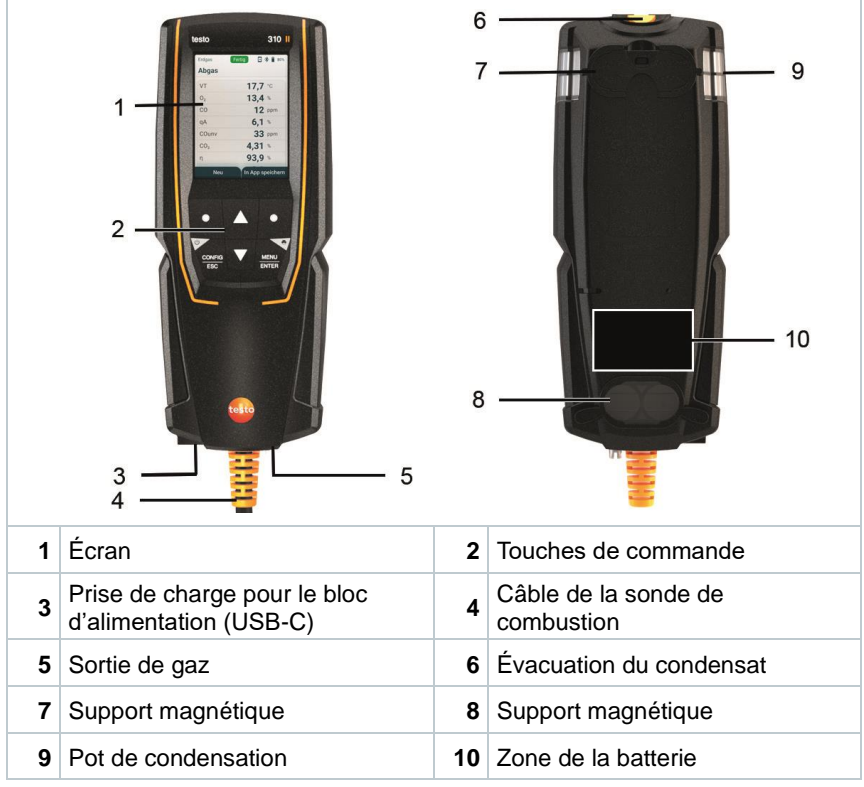

### **Explication des symboles**

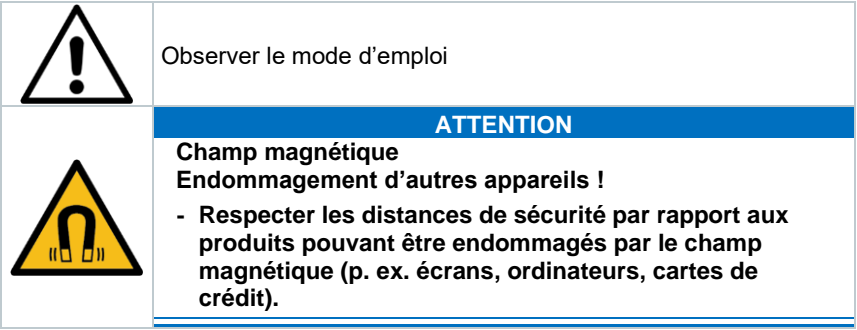

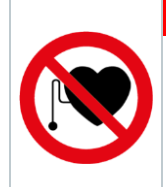

### **DANGER**

**Champ magnétique**

**Peut présenter des risques pour la santé des personnes portant un stimulateur cardiaque.**

**- Conserver une distance d'au moins 20 cm entre le stimulateur cardiaque et l'appareil.**

## **6.2 Sonde de combustion**

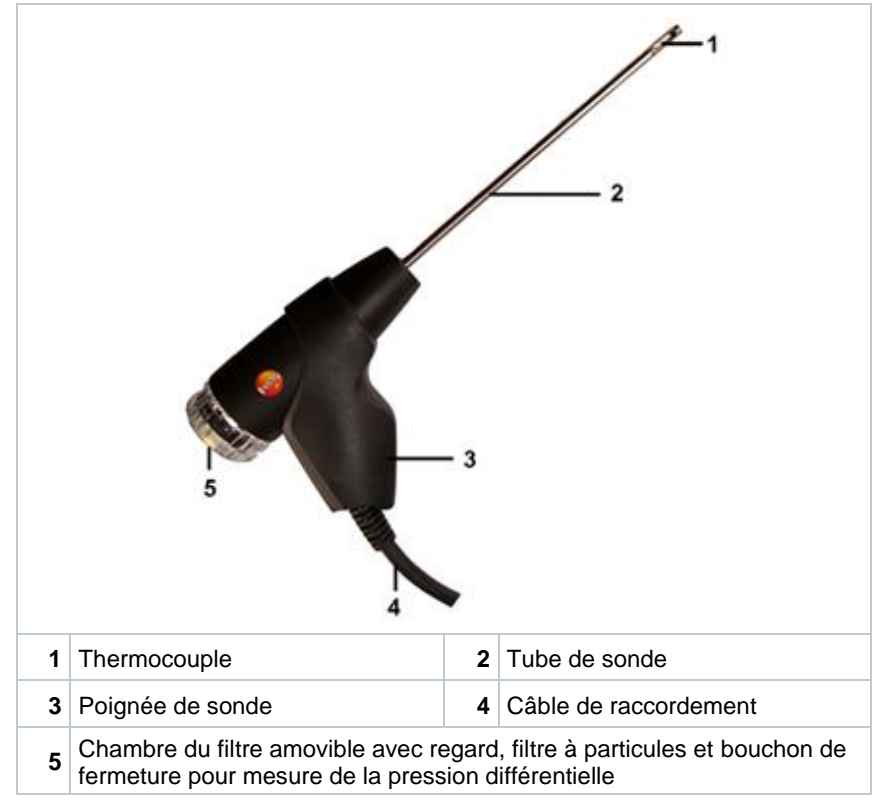

### **Explication des symboles**

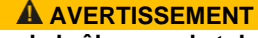

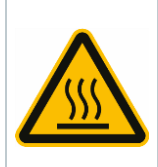

**Attention ! Risque de brûlure par le tube de sonde chaud après une longue utilisation.**

**- Avant de toucher le tube de sonde et de ranger l'appareil : éteindre l'appareil et laisser refroidir le tube de sonde.**

# **6.3 Vue d'ensemble du menu principal**

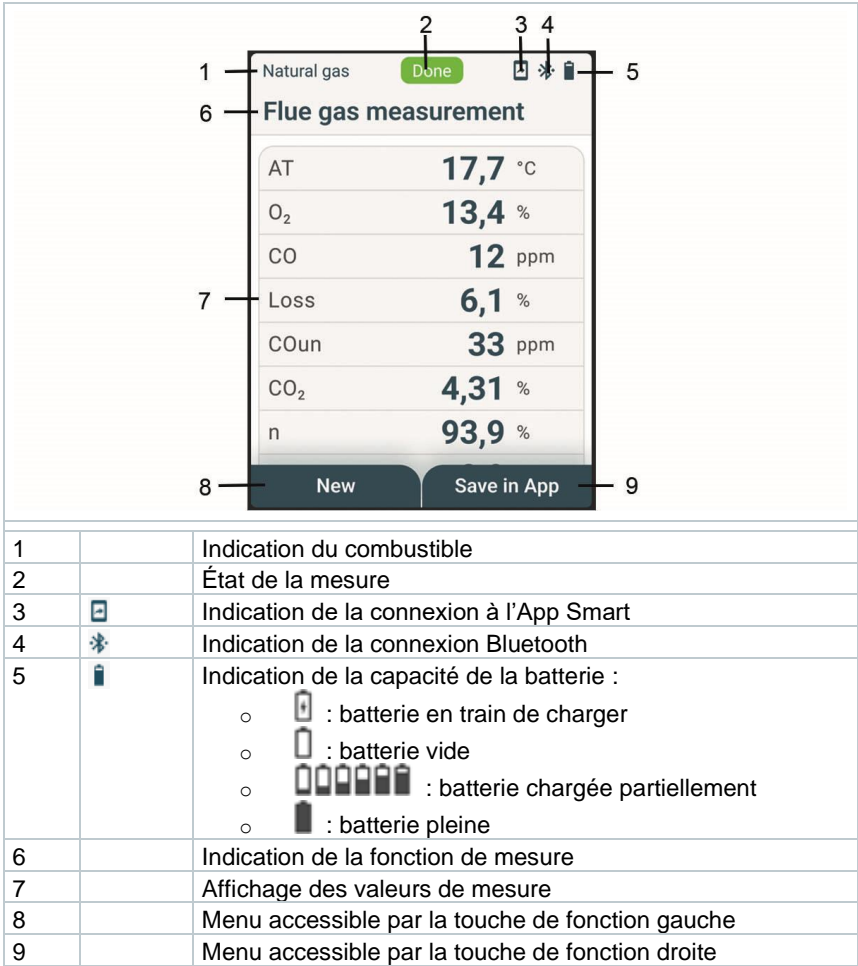

## **6.4 Touches de commande**

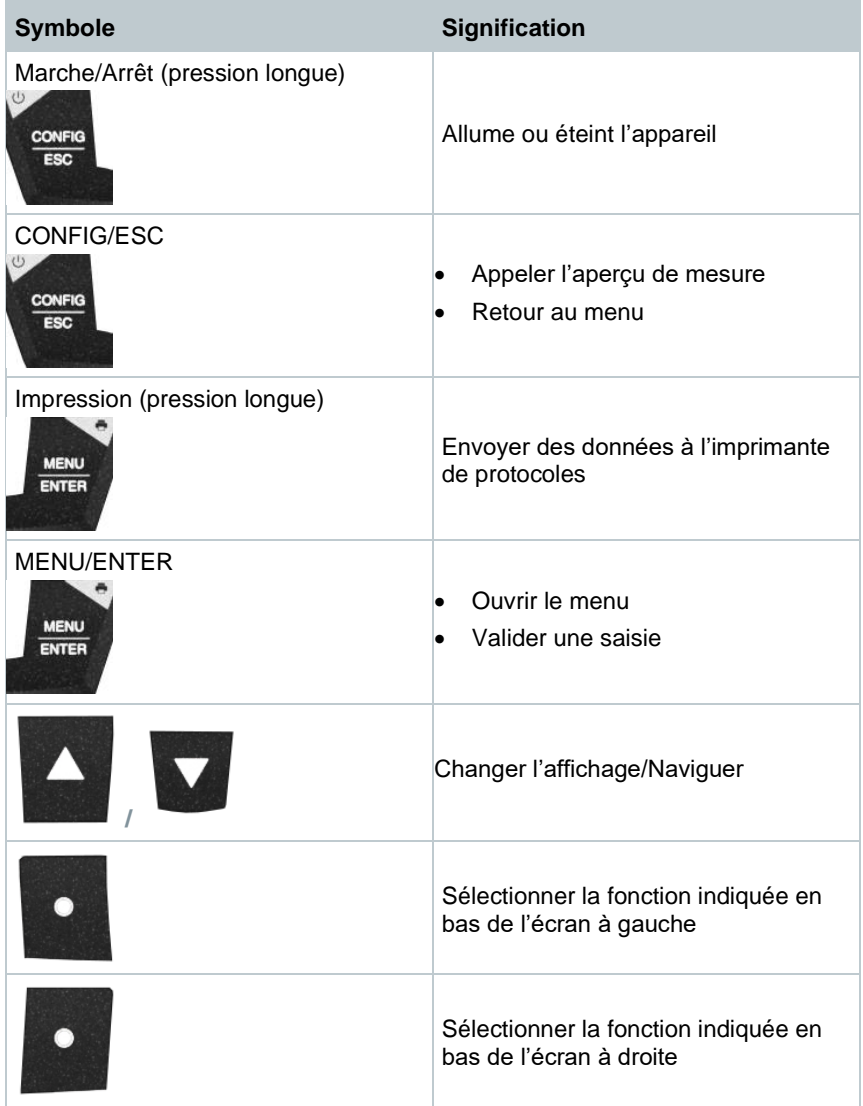

# **7 Prise en main**

### **7.1 Charger la batterie**

### **ADANGER**

- **- Ne pas charger la batterie dans des zones à atmosphère explosive !**
- **- L'appareil ne pourra être chargé qu'en dehors d'une atmosphère explosive, à une température ambiante de 0 °C … +35 °C et avec le chargeur prévu à cet effet.**

### **A** AVERTISSEMENT

#### **Risque de blessure ! Endommagement de l'appareil ! Déformations au niveau de la batterie !**

Contrôler régulièrement si le boîtier de l'appareil présente des déformations ou dommages au niveau du logement de la batterie. Si vous détectez une déformation, l'appareil ne pourra plus être utilisé. Mettre l'appareil à l'arrêt pour éviter des dommages corporels ou sur l'appareil. Éliminer l'appareil correctement (dans le respect de la réglementation locale) ou le renvoyer à Testo aux fins d'élimination.

La batterie est intégrée de manière fixe et ne peut être remplacée que par un centre de service de Testo.

L'appareil de mesure est fourni avec une batterie partiellement chargée.

**- Charger entièrement la batterie avant d'utiliser l'appareil de mesure.**

Ne charger la batterie qu'à l'aide du bloc d'alimentation d'origine de Testo.

L'appareil indique une batterie vide par le symbole de batterie non rempli.

- **1** Brancher l'appareil sur le secteur via le bloc d'alimentation. Pour ce faire, connecter le connecteur du bloc d'alimentation à la prise de charge sur le côté gauche en bas de l'appareil.
- Le processus de charge démarre. L'état de charge s'affiche à l'écran. Lorsque la batterie est chargée, la charge s'arrête automatiquement.

### **Entretien de la batterie**

- Ne pas décharger totalement la batterie.
- Stocker l'appareil uniquement avec la batterie chargée et à basse température, mais pas en dessous de 0 °C (conditions de stockage idéales : charge entre 50 et 75% = 2 segments, température ambiante entre 10 et 20 °C, recharger la batterie entièrement avant toute nouvelle utilisation).
- La durée de vie de la batterie dépend des conditions de stockage, de service et ambiantes. L'autonomie disponible de la batterie diminue plus on l'utilise. Si l'autonomie est devenue très courte, il faudra changer la batterie.

## **7.2 Fonctionnement sur secteur**

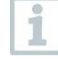

Ne pas réaliser de mesure pendant le fonctionnement sur secteur. Des mesures pendant le fonctionnement sur secteur peuvent provoquer des erreurs de mesure (pendant le fonctionnement sur secteur, la précision de mesure ne correspond éventuellement plus à la spécification).

- **1** Raccorder la fiche appareil du bloc d'alimentation à la prise pour bloc d'alimentation de l'appareil.
- **2** Raccorder la fiche secteur du bloc d'alimentation à une prise secteur.
- $\Box$  L'alimentation de l'appareil de mesure se fait via le bloc d'alimentation.

Si l'appareil de mesure est éteint pendant le fonctionnement sur secteur, la batterie est chargée automatiquement.

# **8 Utilisation du produit**

## **8.1 Configuration**

L'appareil possède deux menus de configuration différents. Le menu qui s'ouvre dépend de l'état de l'appareil au moment d'appeler le menu.

### **8.1.1 Menu de configuration / Mise en service de l'appareil**

Au premier démarrage de l'appareil, le menu de configuration s'ouvre automatiquement.

### **Configuration**

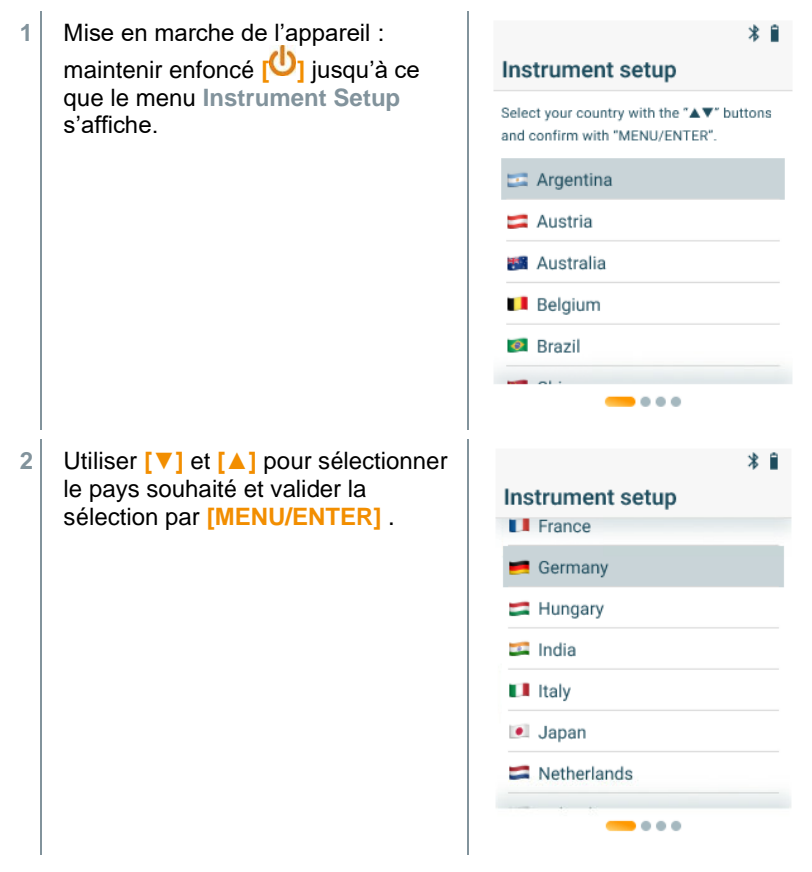

 $\Box$  Le choix du pays active automatiquement la version qui correspond à cette région avec les différentes formules de calcul et les grandeurs de mesure y associées.

Le choix de la langue s'affiche.

- **3** Utiliser **[▼]** et **[▲]** pour sélectionner  $\hat{x}$ la langue souhaitée et valider la **Instrument setup** sélection par **[MENU/ENTER]** . Select a language with the "▲▼" buttons and confirm with "MENU/ENTER". Press "CONFIG/ESC" to return. DE - Deutsch EN - English (UK)  $\begin{array}{c} \bullet & \bullet \end{array}$
- L'affichage de l'appareil passe à la langue sélectionnée et les menus des autres réglages s'affichent.
- **3** Procéder aux autres réglages :

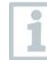

**[CONFIG/ESC]** vous permet à tout moment de revenir au paramètre précédent.

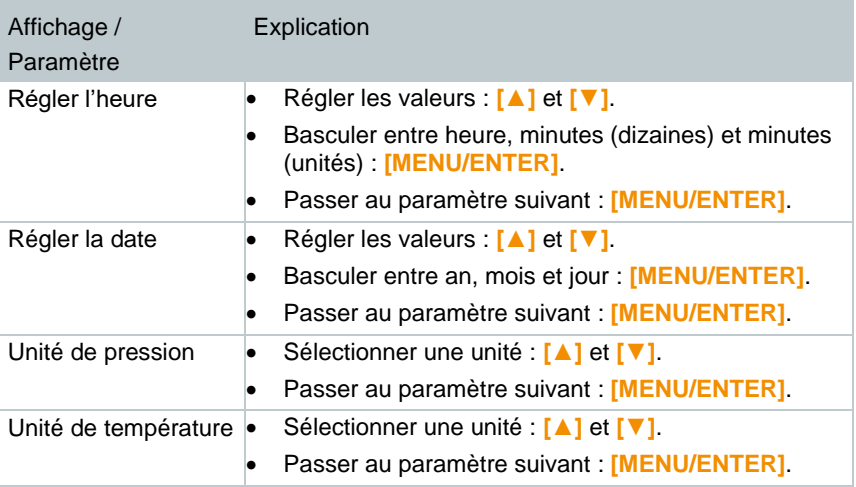

### **8.1.2 Menu de configuration / après la mise en service de l'appareil**

Après la première mise en service, les réglages peuvent être effectués par le menu de configuration de l'appareil.

Les réglages de l'appareil ne peuvent être effectués que s'il n'y a pas de mesure en cours.

### **Configuration**

i

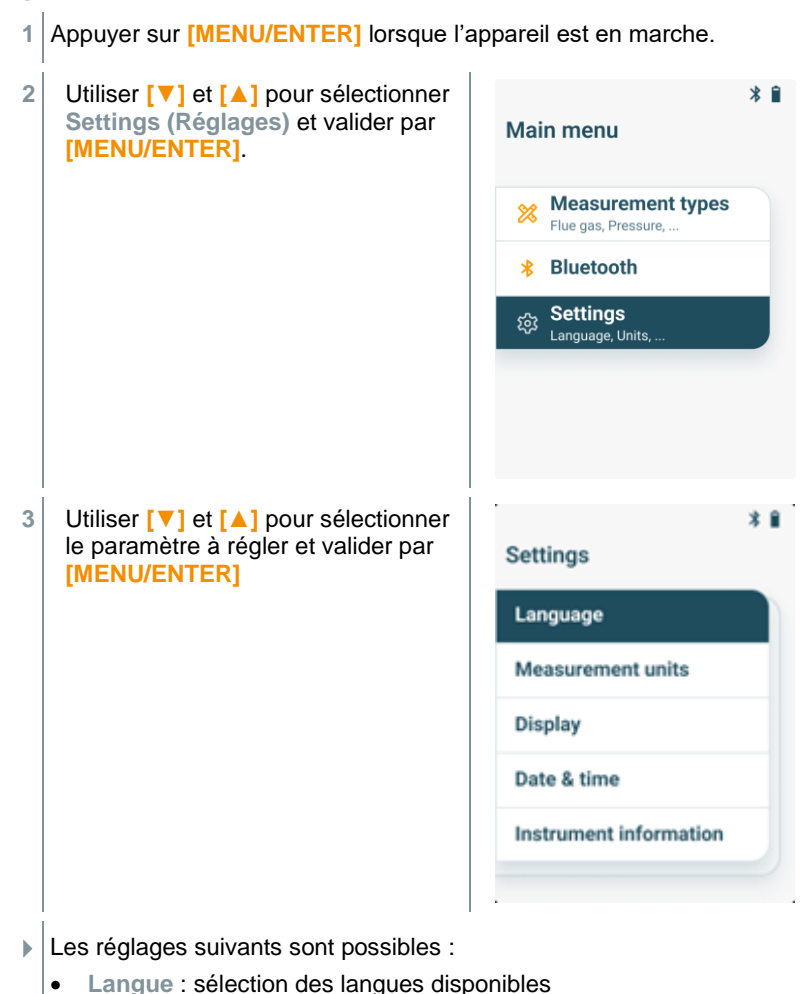

- **Unité de mesure** : changer l'unité de température et l'unité de pression
- **Pays** : changer la version pays (après le changement de la version pays, l'appareil redémarre automatiquement)
- **Écran** : réglage de la luminosité (25%, 50%, 75% ou 100%) et de la fonction Auto-Off
- **Paramètres horaires** : réglage de l'heure et de la date
- **Restauration des réglages par défaut** : réinitialiser les réglages par défaut de l'appareil
- **Informations appareil** : affichage des informations relatives à l'appareil (uniquement à titre d'information, pas de changement des réglages)

### **8.1.3 Réglages par défaut spécifiques selon le pays**

Le réglage du pays permet d'activer des formules de calcul spécifiques au pays, les grandeurs de mesure et les combustibles correspondants. Ce réglage influence également le format de la date et de l'heure. Le réglage de la version régionale se fait dans le menu de configuration / mise en service de l'appareil.

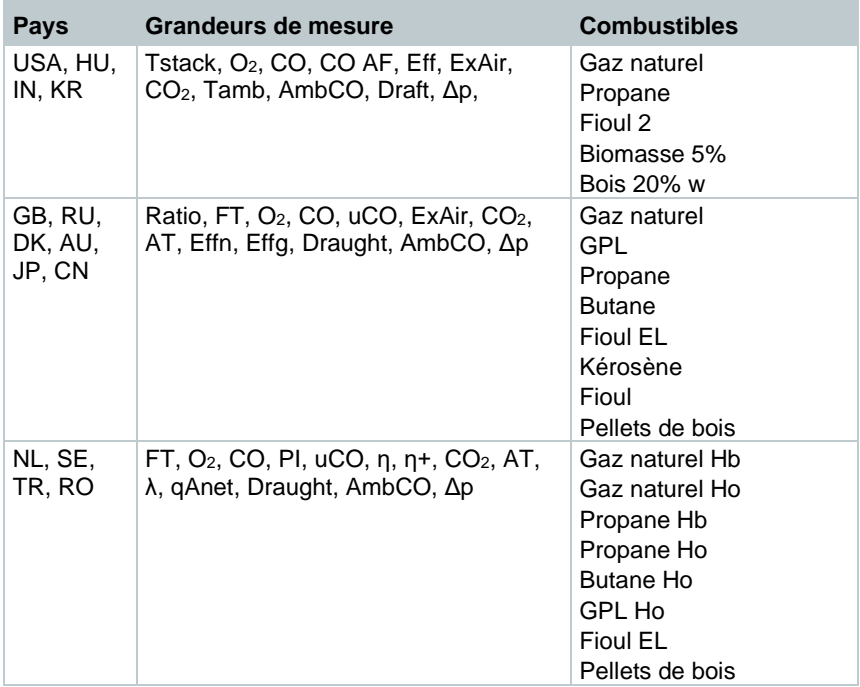

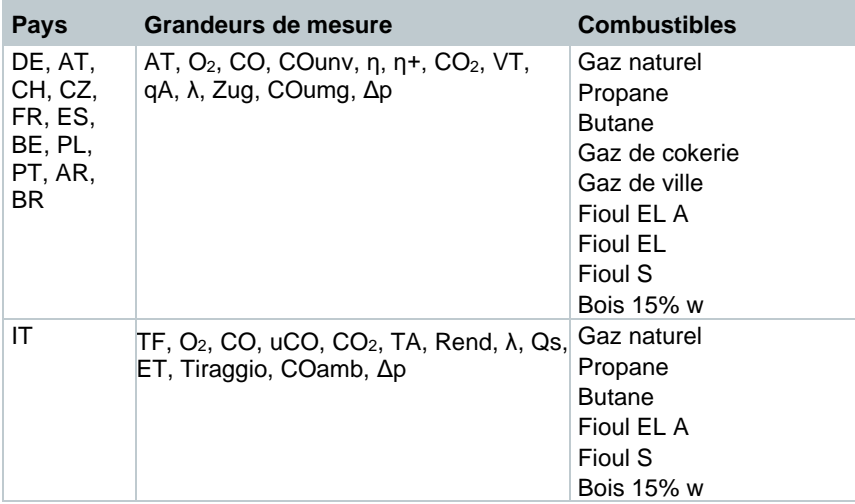

### **8.1.4 Affichage des paramètres**

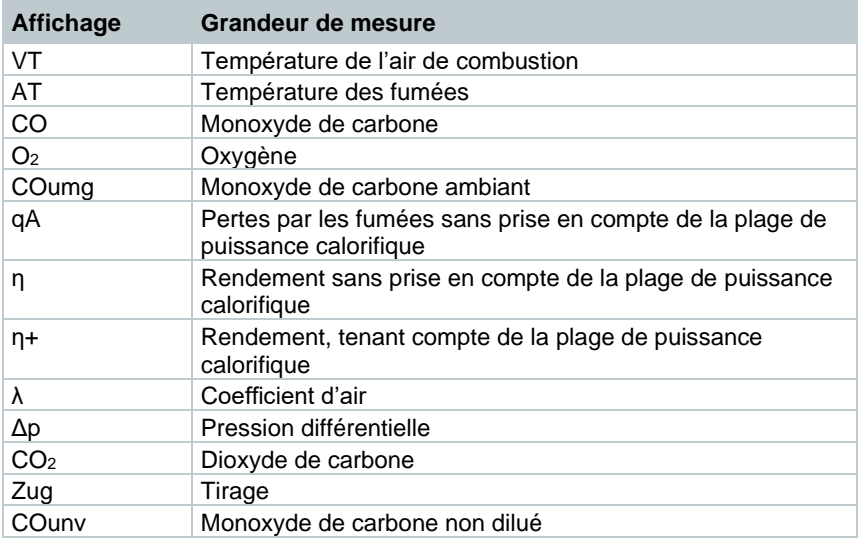

## **8.2 Préparer la mesure**

### **8.2.1 Phases de remise à zéro**

**Capteurs de gaz**

Lorsqu'une mesure de combustion ou une mesure du CO ambiant est réglée, les capteurs de gaz sont mis à zéro après le démarrage de l'appareil (phase de remise à zéro).

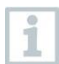

La sonde de combustion doit se trouver à l'air frais pendant la phase de remise à zéro !

#### **Capteur de pression**

Lorsqu'une mesure du tirage ou une mesure de la pression différentielle est réglée, le capteur de pression est mis à zéro après le démarrage de l'appareil (phase de remise à zéro).

### **Mesure de la température de l'air comburant (TA)**

Pendant la phase de remise à zéro, la température est mesurée par le thermocouple de la sonde de combustion. Cette température est enregistrée dans l'appareil après la fin de la phase de remise à zéro.

Toutes les grandeurs qui en dépendent sont calculées au moyen de cette valeur. La sonde de combustion doit cependant se trouver à proximité du canal d'aspiration du brûleur pendant la phase de remise à zéro !

### **8.2.2 Utilisation de la sonde de combustion**

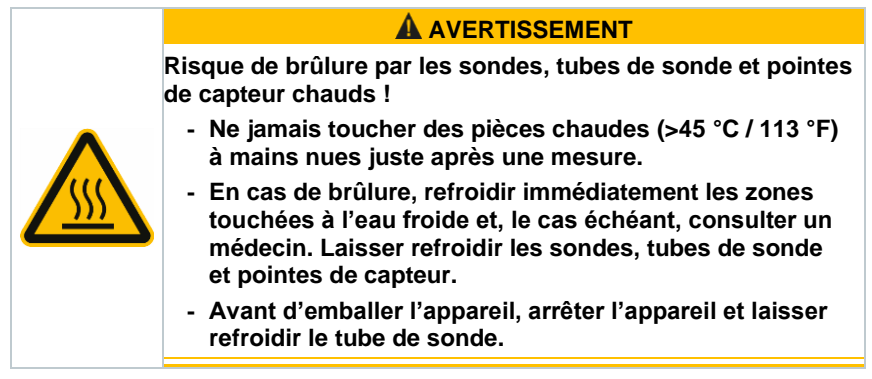

### **Contrôle du thermocouple**

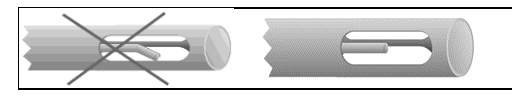

Le thermocouple de la sonde de combustion ne doit pas toucher la gaine.

• Contrôler avant utilisation. Si nécessaire, plier le thermocouple pour le placer correctement.

### **Orientation de la sonde de combustion**

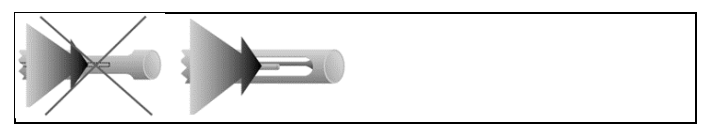

Le gaz de combustion doit pouvoir s'écouler librement autour/le long du thermocouple.

• Orienter la sonde correctement en la tournant.

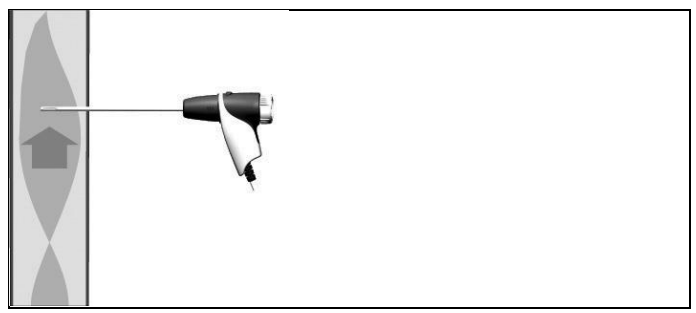

La pointe de la sonde doit se trouver dans le flux central des fumées.

• Placer la sonde de combustion dans le conduit de fumées de sorte que la pointe de la sonde se trouve dans le flux central (là où la température des fumées est la plus élevée).

## **8.2.3 Régler le combustible**

Pour procéder à une mesure de combustion, le combustible doit être réglé correctement.

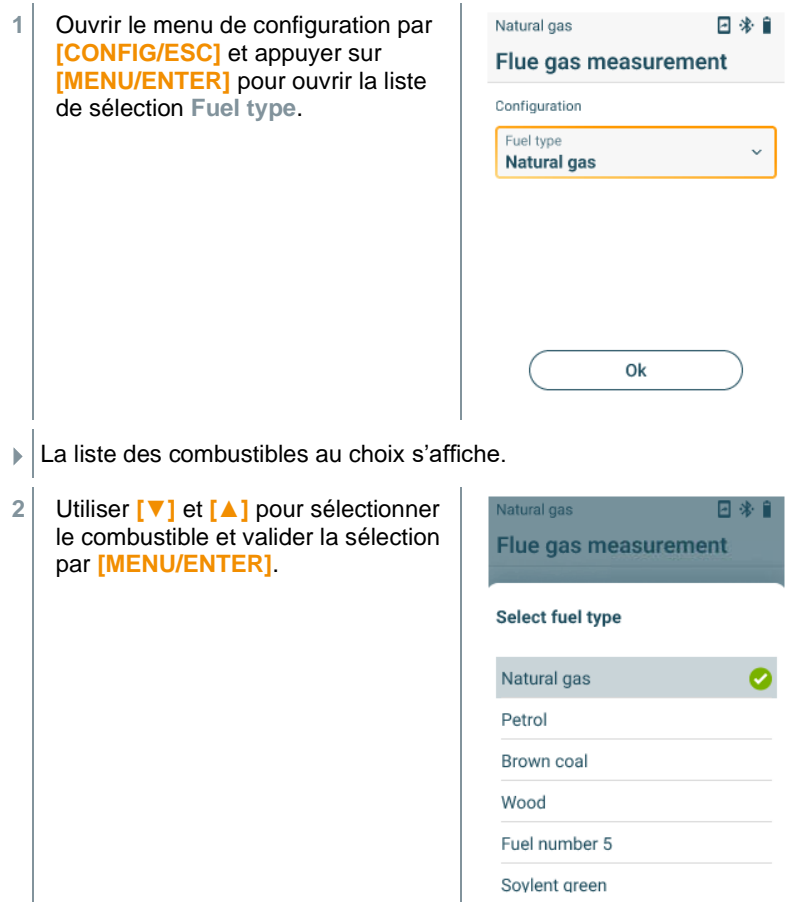

i

 $\overline{\mathbf{i}}$ 

## **8.3 Procéder à une mesure de combustion**

Il faut sélectionner ou configurer le bon combustible pour que la précision de mesure de l'appareil soit correcte.

Pour obtenir des résultats de mesure utilisables, la durée de mesure d'une mesure de combustion doit être d'au moins 3 minutes et l'appareil de mesure doit afficher des valeurs de mesure stables.

#### **Sélectionner le mode de mesure**

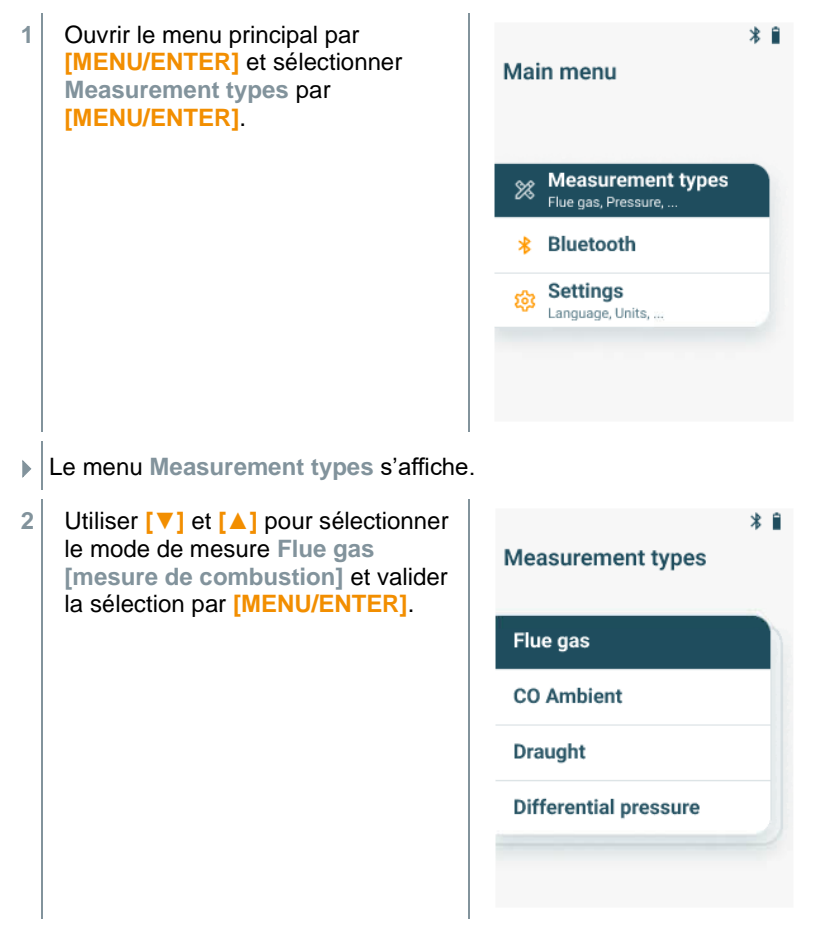

### **Procéder à la mesure**

- **1** Si besoin est, l'appareil de mesure peut être mis à zéro manuellement à l'air frais.
- **2** Démarrer la mesure : sélectionner **[Start]** avec la touche de fonction droite.
- La mesure démarre.
- **3** Terminer la mesure : sélectionner **[Stop]** avec la touche de fonction droite.
- Les résultats de mesure s'affichent à l'écran.

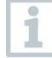

Si l'appareil de mesure est connecté à l'App testo Smart, les résultats de mesure peuvent être enregistrés dans l'App avec la touche de fonction droite.

**4** Retirer la sonde de combustion du conduit de fumées et l'exposer à l'air frais.

## **8.4 Réaliser une mesure de combustion (UnI)**

Cette fonction permet de réaliser une série de mesures avec 3 phases de mesure (Unl 1 – Unl 3) de resp. 2 min. et 2 s pour déterminer une moyenne.

#### **Sélectionner le mode de mesure**

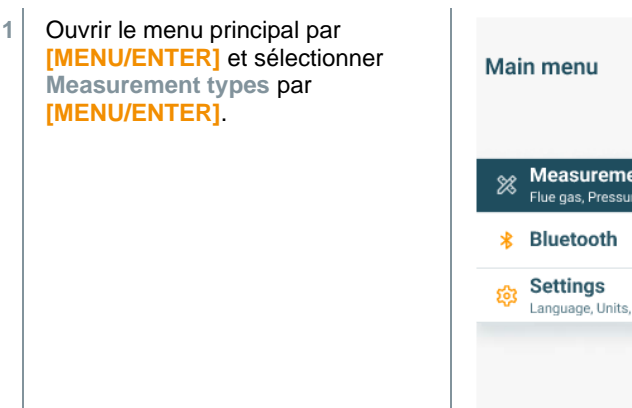

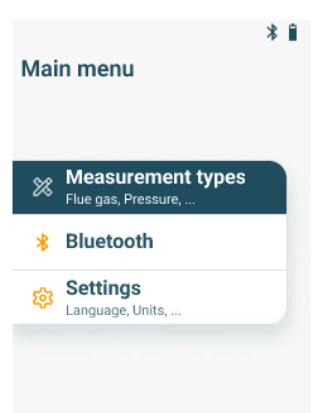

Le menu **Measurement types** s'affiche.

**2** Utiliser **[▼]** et **[▲]** pour sélectionner le mode de mesure **Flue gas (UnI) [mesure de combustion (UnI)]** et valider la sélection par **[MENU/ENTER]** .

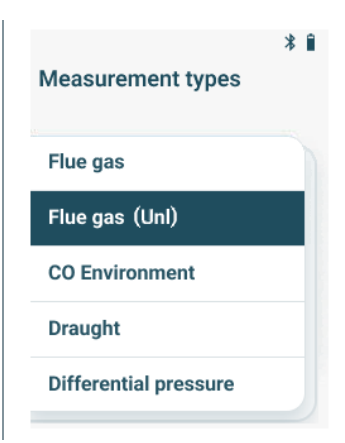

### **Procéder à la mesure**

- **1** Si besoin est, l'appareil de mesure peut être mis à zéro manuellement à l'air frais.
- **2** Démarrer la mesure : sélectionner **[Start 1/3]** avec la touche de fonction droite.
- Une fois la première phase de mesure terminée, la mesure s'arrête et les résultats intermédiaires s'affichent.
- **3** Démarrer la deuxième phase de mesure : sélectionner **[Start 2/3]** avec la touche de fonction droite.

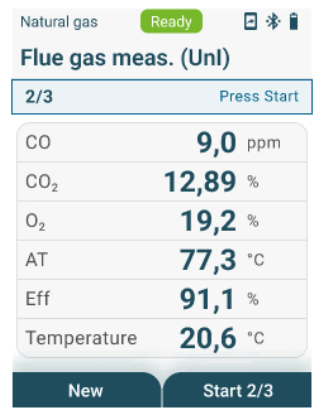

Une fois la deuxième phase de mesure terminée, la mesure s'arrête de nouveau et les résultats intermédiaires s'affichent.

- **4** Démarrer la dernière phase de mesure : sélectionner **[Start 3/3]** avec la touche de fonction droite.
- Une fois la troisième phase de mesure terminée, la mesure s'arrête automatiquement et les résultats de mesure s'affichent.

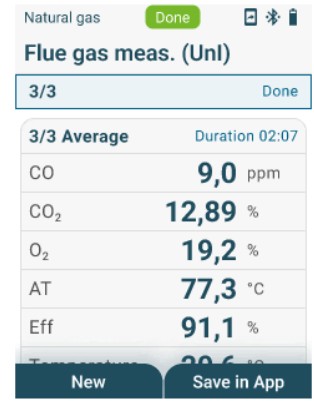

Si l'appareil de mesure est connecté à l'App testo Smart, les résultats de mesure peuvent être enregistrés dans l'App avec la touche de fonction droite.

**5** Utiliser **[▼]** et **[▲]** pour faire défiler les résultats de mesure intermédiaires des phases de mesure précédentes dans la liste des résultats de mesure.

i

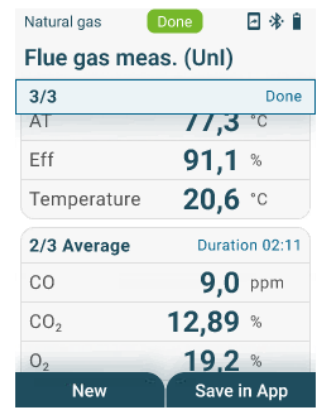

**6** Retirer la sonde de combustion du conduit de fumées et l'exposer à l'air frais.

## **CO ambiant**

1

Les fumées de cigarette influencent la mesure de plus de 50 ppm. L'air expiré par un fumeur influence la mesure d'env. 5 ppm.

La sonde doit se trouver à l'air frais (sans CO) pendant la phase de remise à zéro.

#### **Sélectionner le mode de mesure**

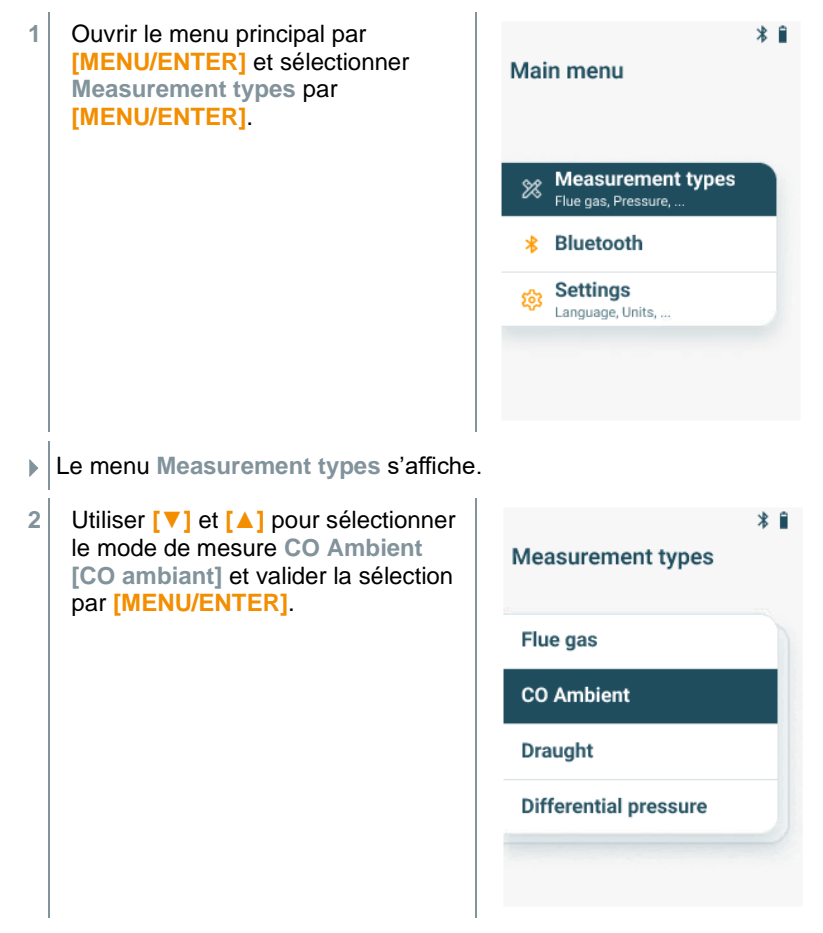

### **Procéder à la mesure**

- **1** Si besoin est, l'appareil de mesure peut être mis à zéro manuellement à l'air frais.
- **2** Démarrer la mesure : sélectionner **[Start]** avec la touche de fonction droite.
- La mesure démarre.
- **3** Terminer la mesure : sélectionner **[Stop]** avec la touche de fonction droite.
- Les résultats de mesure s'affichent à l'écran.

i

Si l'appareil de mesure est connecté à l'App testo Smart, les résultats de mesure peuvent être enregistrés dans l'App avec la touche de fonction droite.

## **8.6 Mesure du tirage**

Ne procédez pas à des mesures de plus de 5 min. car à la suite d'une dérive du capteur de pression, les valeurs de mesure peuvent se trouver éventuellement en dehors des limites de tolérance.

#### **Sélectionner le mode de mesure**

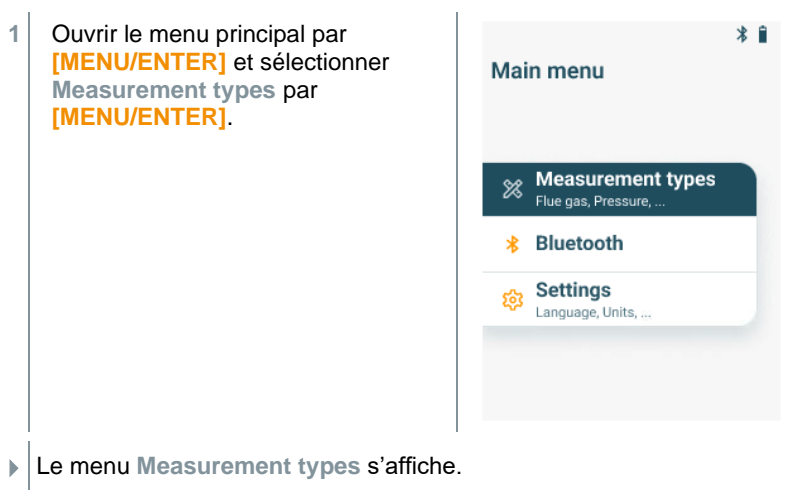

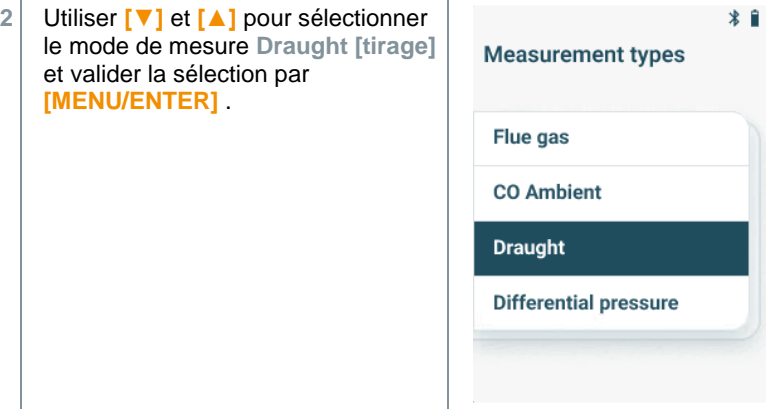

#### **Procéder à la mesure**

- La sonde de combustion doit se trouver en dehors de la cheminée.
- **1** Démarrer la mesure : sélectionner **[Start]** avec la touche de fonction droite.

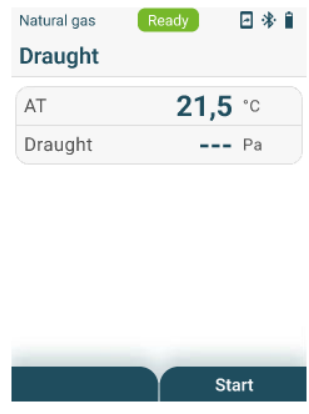

- Le calibrage du tirage est effectué.
- **2** Après le calibrage, positionner la sonde de combustion dans le flux central (là où la température des fumées est la plus élevée). L'affichage de la température des fumées mesurée à la ligne 2 vous aide à positionner la sonde.
- La valeur de mesure s'affiche.
- **3** Terminer la mesure : sélectionner **[Stop]** avec la touche de fonction droite.

## **8.7 Pression différentielle**

### **A DANGER**

**Danger d'explosion à cause d'un mélange de gaz dangereux !**

- **- Avant la mesure, obturer le parcours de gaz avec le bouchon de fermeture, cf. description ci-dessous !**
- **- Si le parcours de gaz n'est pas fermé correctement avec le bouchon de fermeture pendant la mesure de la pression différentielle, un mélange de gaz non brûlés risque de s'échapper.**
- **- Le mélange de gaz qui sort peut créer une atmosphère explosive et donc provoquer des situations qui menacent la vie.**
- **- Veiller à ce que le parcours entre le point de prélèvement et l'appareil de mesure soit étanche.**
- **- Ne pas fumer ni utiliser de flamme nue pendant la mesure, éviter en général toute source d'ignition.**

Ne procédez pas à des mesures de plus de 5 min. car à la suite d'une dérive du capteur de pression, les valeurs de mesure peuvent se trouver éventuellement en dehors des limites de tolérance.

#### **Sélectionner le mode de mesure**

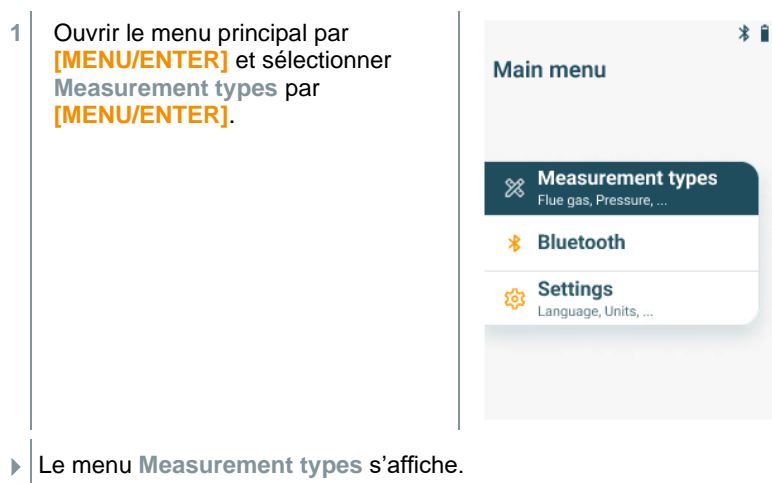

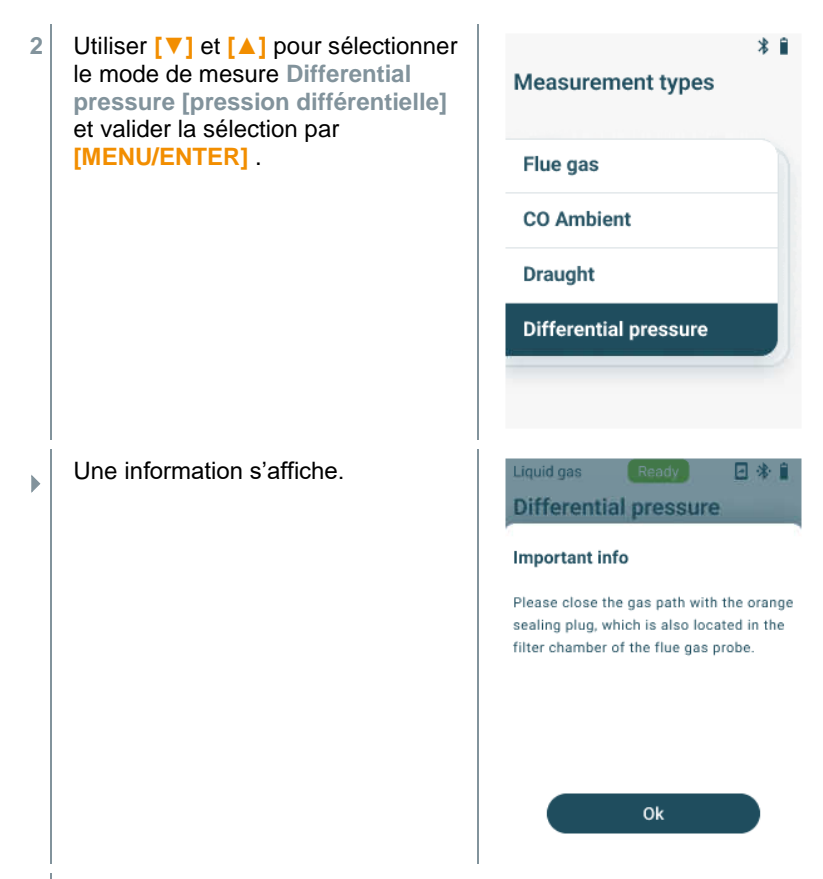

**3** Obturer le parcours de gaz au moyen du bouchon de fermeture. Pour ce faire, respecter la description suivante.

### **Préparer la mesure**

**1** Ouvrir la chambre du filtre de la sonde de combustion : tourner légèrement dans le sens contraire des aiguilles d'une montre.

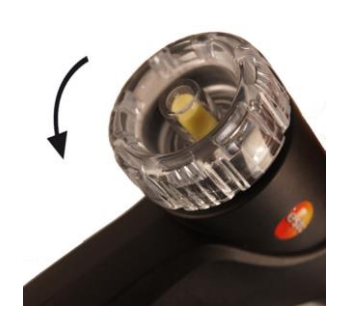

**2** Retirer le filtre à particules (1) et le conserver pour le remettre en place après la mesure.

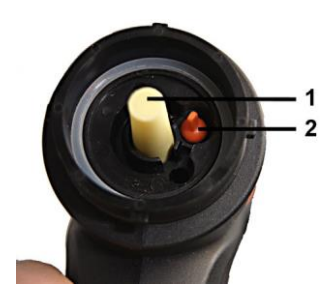

- **3** Retirer le bouchon de fermeture (2) présent dans la chambre du filtre de son support.
- **4** Obturer le parcours de gaz au moyen du bouchon de fermeture.

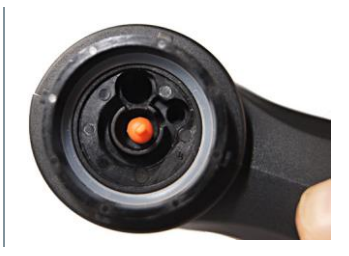

- **5** Vérifier si le bouchon de fermeture est installé correctement. Il ne doit pas céder sous une légère traction.
- **6** Fermer la chambre du filtre de la sonde de combustion.

### **A** ATTENTION

#### **Tube de sonde chaud ! Risque de brûlure !**

- **- Après une mesure, laisser refroidir le tube de sonde avant de le toucher !**
- **- Installer le tuyau en silicone uniquement sur le tube de sonde refroidi !**
	- **7** Monter le tuyau en silicone sur le tube de la sonde de combustion. Les ouvertures du tube de sonde doivent être obstruées.

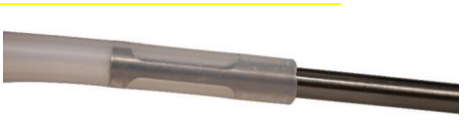

### **Procéder à la mesure**

- Le tuyau en silicone doit être libre (hors pression, non tordu). **1** Démarrer la mesure : sélectionner Liquid gas Ready 回来自 **[Start]** avec la touche de fonction **Differential pressure** droite.  $AP$  $---$  mbar Zero **Start**
- Mise à zéro de la pression.
- **2** Raccorder le tuyau en silicone au point de prélèvement.
- **3** Mettre le système sous pression.
- La valeur de mesure s'affiche.
- **4** Terminer la mesure : sélectionner **[Stop]** avec la touche de fonction droite.

#### **Après la mesure**

- **1** Ouvrir la chambre du filtre de la sonde de combustion : tourner légèrement dans le sens contraire des aiguilles d'une montre.
- **2** Retirer le bouchon de fermeture du parcours de gaz.
- **3** Mettre le filtre à particules en place dans le parcours de gaz et contrôler son installation correcte.
- **4** Fermer la chambre du filtre de la sonde de combustion.
- **5** Retirer le tuyau en silicone du tube de sonde.

## **8.8 Bluetooth**

Le **testo 310 II** peut être connecté à l'App testo Smart via Bluetooth®.

### **8.8.1 Connexion**

Pour pouvoir établir une connexion via Bluetooth®, vous avez besoin d'une tablette ou d'un Smartphone sur lequel l'App testo Smart est déjà installée.

L'App est disponible dans l'AppStore pour les appareils iOS et dans le Play Store pour les appareils Android.

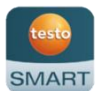

Compatibilité :

Requiert iOS 15.0 ou plus récent / Android 12.0 ou plus récent, requiert Bluetooth® 4.0.

Après avoir établi la connexion entre l'App et l'appareil de mesure, ce dernier peut être commandé via l'App.

### **8.8.2 Activation/Désactivation**

L'appareil est en marche et le menu de mesure s'affiche.

- **1** Appuyer sur **[Menu/Enter]**.
- **2** Sélectionner **Bluetooth** à l'aide de [▲] / [▼]et valider par **[Menu/Enter]**.

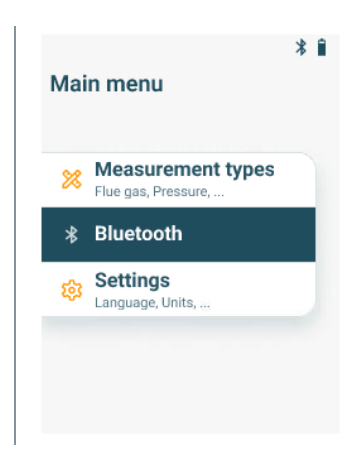

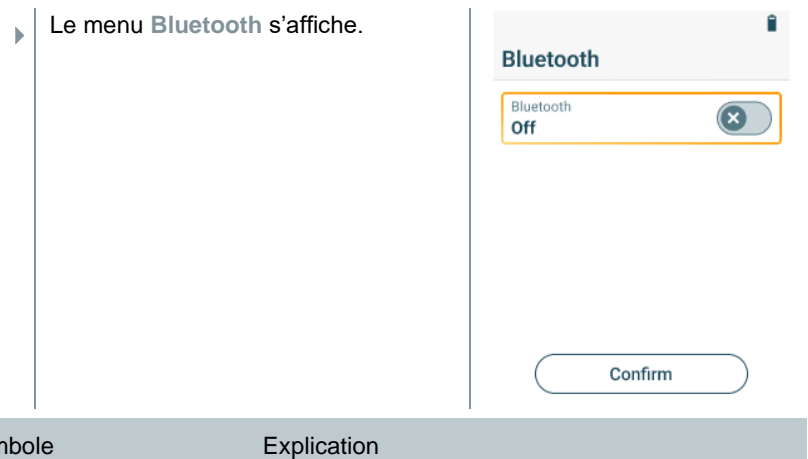

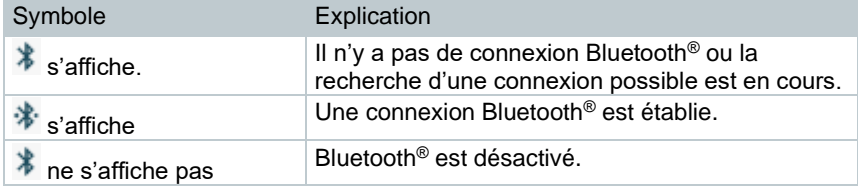

### **8.8.2.1 Activation**

**Contract** 

- ✓ Le menu Bluetooth est sélectionné.
- **1** Appuyer sur **[Menu/Enter]**.
- s'affiche dans le symbole de l'interrupteur.
- **2** Activer Bluetooth® :
	- Appuyer sur **[▼]** pour sélectionner la ligne « Bluetoth Off » et activer Bluetooth® par **[Menu/Enter]**.
	- Appuyer sur **[▼]** pour activer le bouton **[Confirm]** (**Confirmer**) et valider par **[Menu/Enter]**.

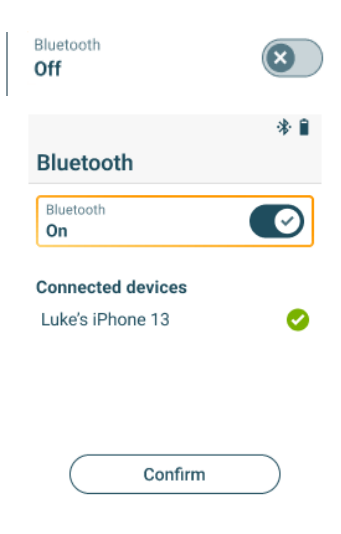

- $\mathbf b$ Le symbole Bluetooth<sup>®</sup> s'affiche à l'écran et Bluetooth est activé.
- k. Après l'ouverture de l'App, l'appareil se connecte automatiquement lorsqu'il se trouve dans la zone de portée. Ce n'est pas nécessaire de connecter d'abord l'appareil au Smartphone/à la tablette à l'aide de la configuration.

### **8.8.2.2 Désactivation**

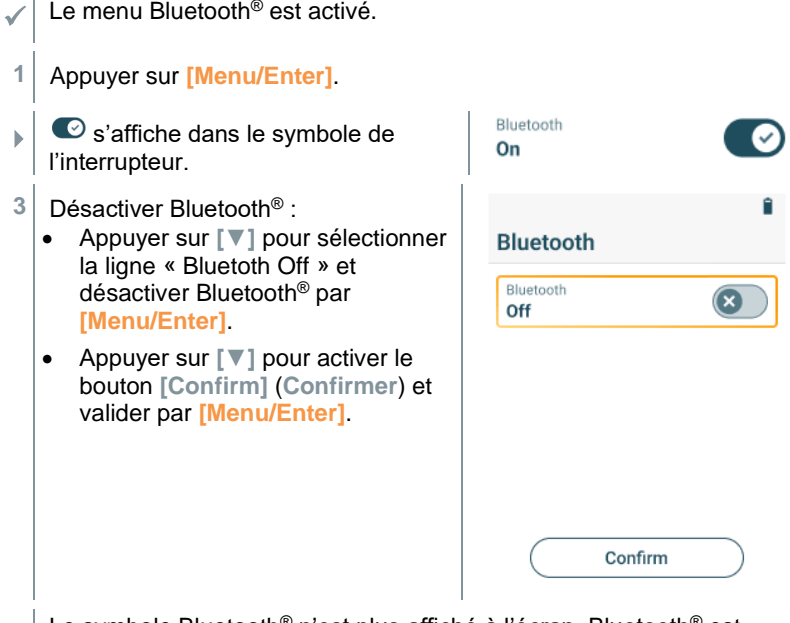

 $\blacktriangleright$ Le symbole Bluetooth<sup>®</sup> n'est plus affiché à l'écran, Bluetooth<sup>®</sup> est désactivé.

## **8.9 Impression de données**

Les valeurs de mesure actuelles sont imprimées au moyen d'une imprimante Bluetooth® (accessoire : imprimante Testo 0554 0621).

#### **Impression des valeurs de mesure actuelles**

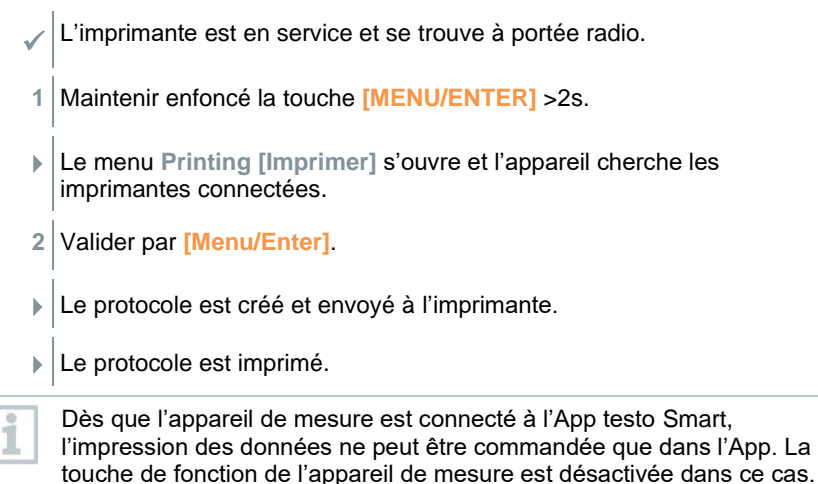

# **App Smart**

## **9.1 App – interface utilisateur**

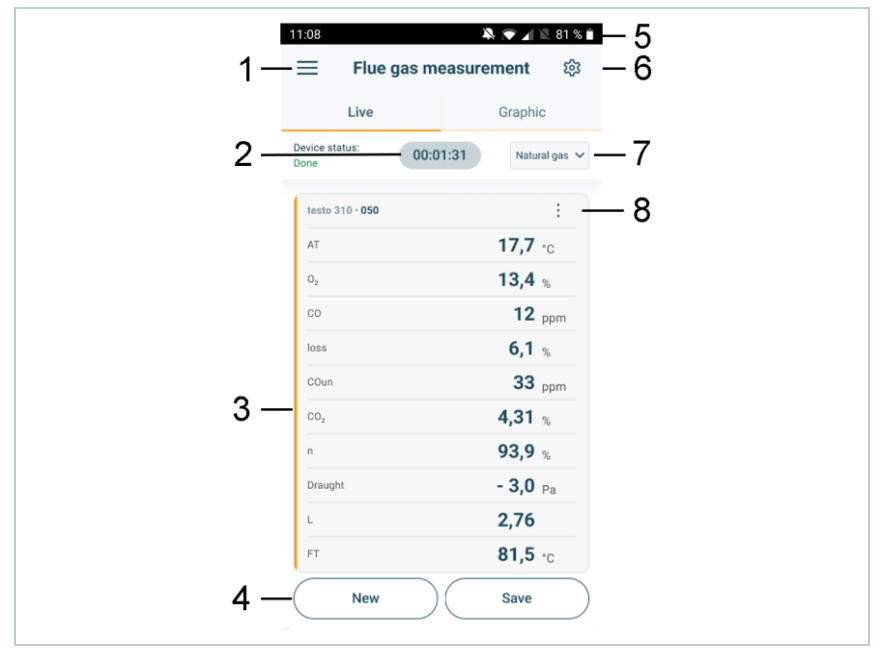

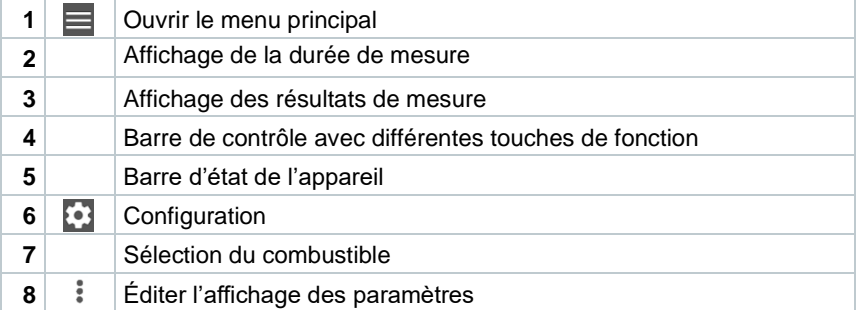

### Autres symboles sur l'interface utilisateur (sans numérotation)

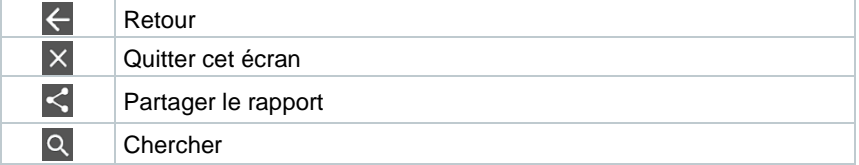

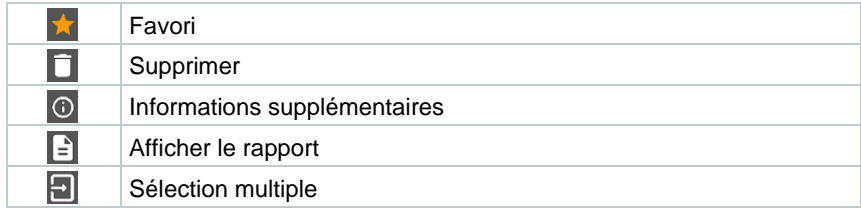

## **9.2 Menu principal**

On accède au menu principal par le symbole en haut à gauche. Pour quitter le menu principal, sélectionner un menu ou clic droit sur les menus guidés. Le dernier écran est affiché.

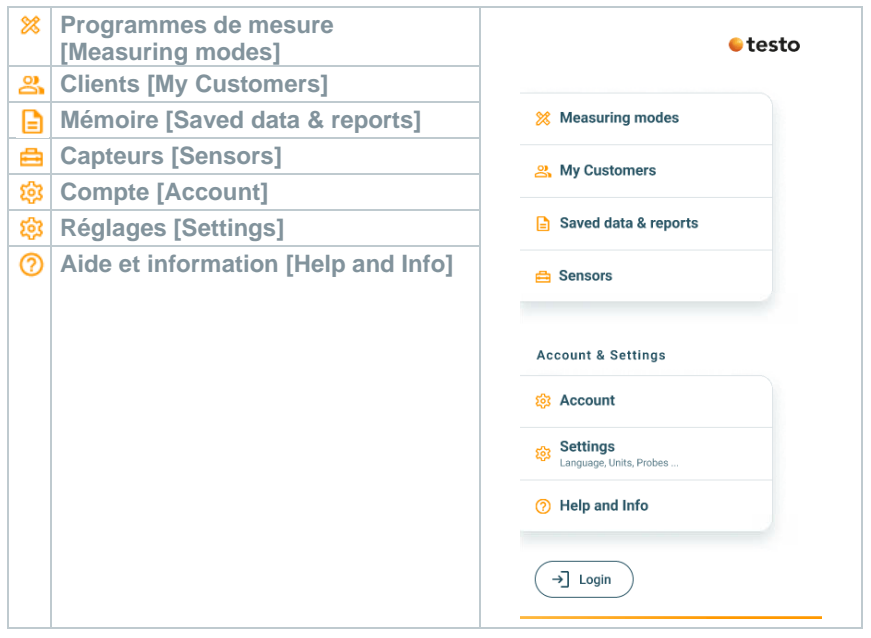

### Symboles supplémentaires :

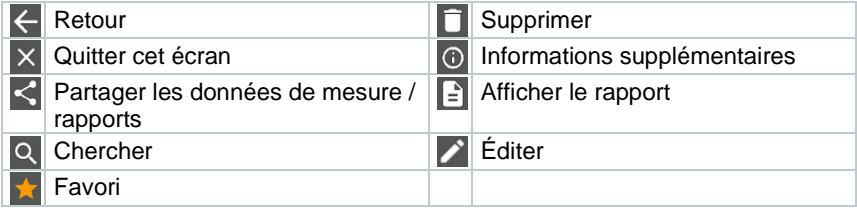

## **9.3 Menu de mesure**

Le **testo 310 II** dispose de programmes de mesure installés (mesure de combustion, CO ambiant, mesure du tirage et pression différentielle). Ils permettent à l'utilisateur une configuration confortable et la réalisation aisée de ses tâches de mesure spécifiques.

### **9.3.1 Adapter l'affichage**

L'ordre des grandeurs de mesure affichées dans le menu d'application **Combustion (Flue gas measurement)** peut être adapté via l'App. Le changement de l'ordre s'applique alors à l'App et à l'affichage de l'appareil de mesure.

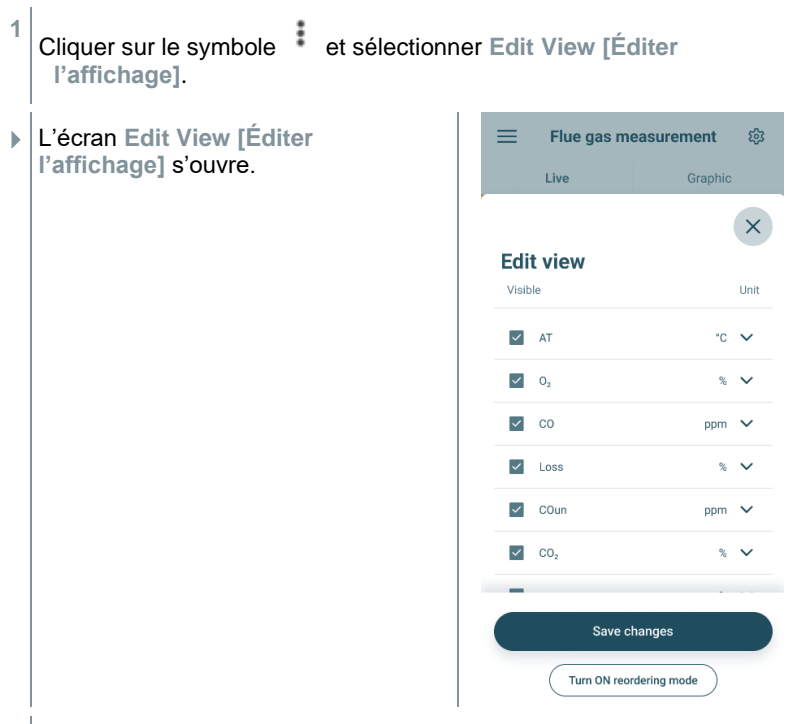

**2** Décocher les cases des grandeurs de mesure non utilisées pour les désactiver.

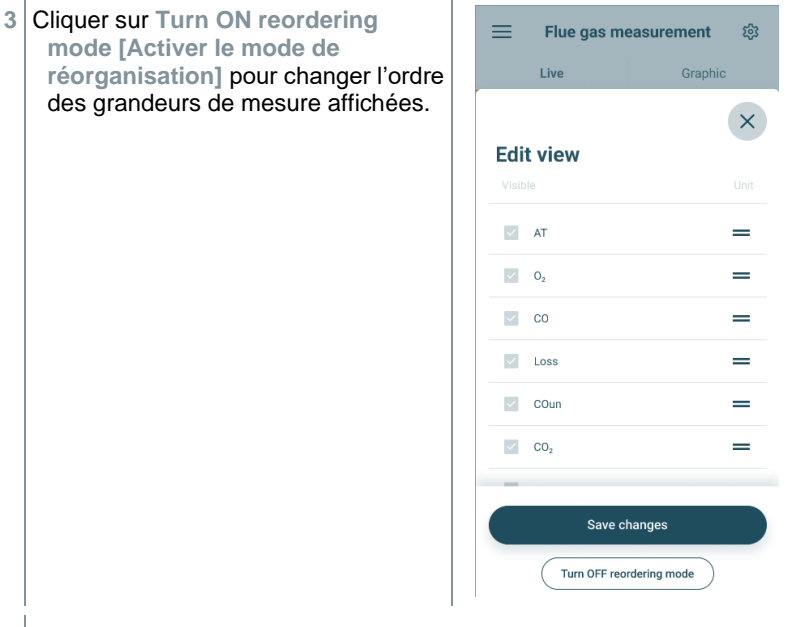

- **4** Toucher la ligne d'une grandeur de mesure et la tirer à la position souhaitée.
- **5** Cliquer sur **Turn OFF reordering mode [Désactiver le mode de réorganisation]** pour terminer l'édition.
- **6** Cliquer sur **Save changes [Enregistrer les changements]** pour enregistrer les changements réalisés et pour les transférer à l'appareil de mesure.

## **9.3.2 Aperçu graphique**

L'aperçu graphique permet d'afficher le tracé chronologique des valeurs au cours du temps pour 4 canaux en même temps au maximum. Toutes les grandeurs mesurées peuvent être affichées dans l'aperçu graphique par la sélection du canal (clic sur l'un des quatre champs de sélection). Après la sélection d'une grandeur de mesure, la valeur se met automatiquement à jour.

La fonction tactile « zoom » permet de regarder les détails de certaines parties du graphique ou de regarder la courbe sous forme compacte.

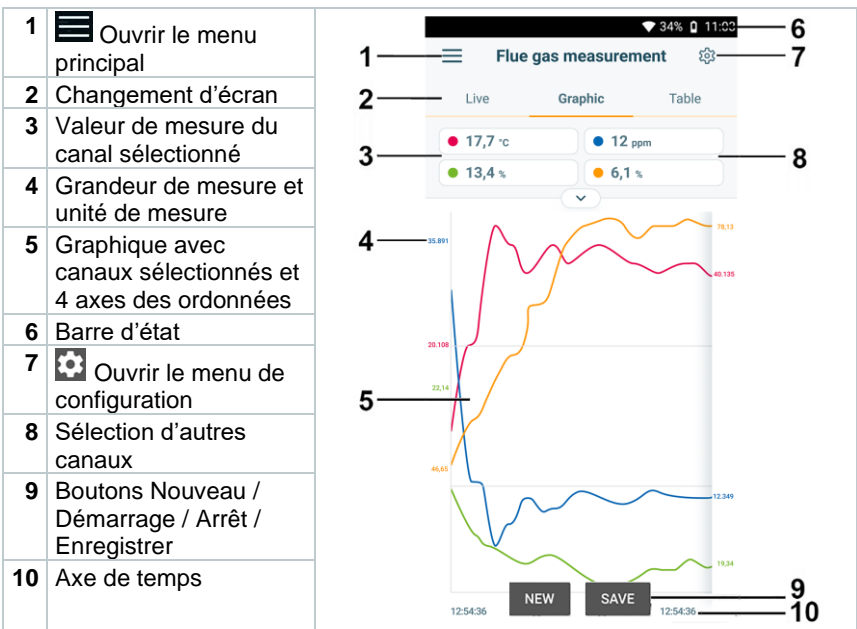

### **9.3.3 Procéder à une mesure de combustion**

Il faut sélectionner ou configurer le bon combustible pour que la précision de mesure de l'appareil soit correcte.

Pour obtenir des résultats de mesure utilisables, la durée de mesure d'une mesure de combustion doit être d'au moins 3 minutes et l'appareil de mesure doit afficher des valeurs de mesure stables.

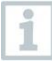

1

On peut utiliser jusqu'à quatre Smart Probes en même temps pour la mesure de combustion. Cela permet la mesure de la température de l'air comburant, de la température différentielle et de la pression différentielle en parallèle.

Les Smart Probes suivants peuvent être connectés :

testo 915i (0563 3915), testo 510i (0560 1510), testo 115i (0560 2115 02)

#### **Sélectionner le mode de mesure**

- **1** Ouvrir le menu principal par  $\equiv$  et appuyer sur  $\frac{1}{2}$  pour sélectionner **Measuring modes [Programmes de mesure]**.
- **2** Sélectionner le mode de mesure **Flue gas [mesure de combustion]**.

#### **Procéder à la mesure**

- **1** Démarrer la mesure : **[Start]**.
- $\Box$  Les valeurs de mesure s'affichent.
- **2** Terminer la mesure : **[Stop]**.
- **3** Enregistrer les résultats de mesure dans l'App : **[Save]**.
- **4** Retirer la sonde de combustion du conduit de fumées et l'exposer à l'air frais.

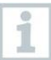

Dans le menu d'application **Vue standard**, les valeurs de mesure actuelles peuvent être lues et enregistrées. La vue standard ou vue de base convient surtout aux mesures rapides et aisées sans exigences spécifiques associées aux mesures normalisées.

Toutes les sondes Bluetooth® compatibles avec l'App testo Smart sont affichées dans la **vue standard**.

### **9.3.4 CO ambiant**

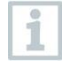

Les fumées de cigarette influencent la mesure de plus de 50 ppm. L'air expiré par un fumeur influence la mesure d'env. 5 ppm.

La sonde doit se trouver à l'air frais (sans CO) pendant la phase de remise à zéro.

#### **Sélectionner le mode de mesure**

- **1** Ouvrir le menu principal par  $\equiv$  et appuyer sur  $\frac{\infty}{\infty}$  pour sélectionner **Measuring modes [Programmes de mesure]**.
- **2** Sélectionner le mode de mesure **CO Ambient [CO ambiant]**.

#### **Procéder à la mesure**

- **1** Démarrer la mesure : **[Start]**.
- La valeur de mesure s'affiche.
- **2** Terminer la mesure : **[Stop]**.
- **3** Enregistrer les résultats de mesure dans l'App : **[Save]**.

### **9.3.5 Mesure du tirage**

Ne procédez pas à des mesures de plus de 5 min. car à la suite d'une dérive du capteur de pression, les valeurs de mesure peuvent se trouver éventuellement en dehors des limites de tolérance.

#### **Sélectionner le mode de mesure**

- 1 Ouvrir le menu principal par  $\equiv$  et appuyer sur  $\frac{1}{2}$  pour sélectionner **Measuring modes [Programmes de mesure]**.
- **2** Sélectionner le mode de mesure **Draught [tirage]**.

#### **Procéder à la mesure**

- La sonde de combustion doit se trouver en dehors de la cheminée.
- **1** Démarrer la mesure : **[Start]**.
- **▶ Le calibrage du tirage est effectué.**
- **2** Après le calibrage, positionner la sonde de combustion dans le flux central (là où la température des fumées est la plus élevée).

L'affichage de la température des fumées mesurée à la ligne 2 vous aide à positionner la sonde.

- La valeur de mesure s'affiche.
- **3** Terminer la mesure : **[Stop]**.
- **4** Enregistrer les résultats de mesure dans l'App : **[Save]**.

### **9.3.6 Pression différentielle**

### **DANGER**

**Danger d'explosion à cause d'un mélange de gaz dangereux !**

- **- Avant la mesure, obturer le parcours de gaz avec le bouchon de fermeture, cf. description ci-dessous !**
- **- Si le parcours de gaz n'est pas fermé correctement avec le bouchon de fermeture pendant la mesure de la pression différentielle, un mélange de gaz non brûlés risque de s'échapper.**
- **- Le mélange de gaz qui sort peut créer une atmosphère explosive et donc provoquer des situations qui menacent la vie.**
- **- Veiller à ce que le parcours entre le point de prélèvement et l'appareil de mesure soit étanche.**
- **- Ne pas fumer ni utiliser de flamme nue pendant la mesure, éviter en général toute source d'ignition.**

Ne procédez pas à des mesures de plus de 5 min. car à la suite d'une dérive du capteur de pression, les valeurs de mesure peuvent se trouver éventuellement en dehors des limites de tolérance.

#### **Sélectionner le mode de mesure**

- **1** Ouvrir le menu principal par  $\equiv$  et appuyer sur  $\frac{\infty}{\infty}$  pour sélectionner **Measuring modes [Programmes de mesure]**.
- **2** Sélectionner le mode de mesure **Differential pressure [pression différentielle]**.
- Le message **PLUG** apparaît.
- **3** Obturer le parcours de gaz au moyen du bouchon de fermeture. Pour ce faire, respecter la description suivante.

### **Préparer la mesure**

**1** Ouvrir la chambre du filtre de la sonde de combustion : tourner légèrement dans le sens contraire des aiguilles d'une montre.

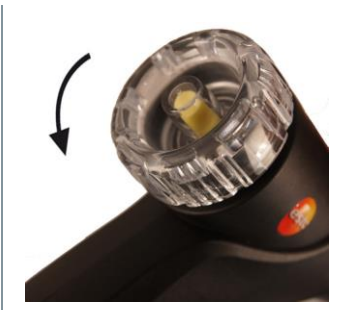

**2** Retirer le filtre à particules (1) et le conserver pour le remettre en place après la mesure.

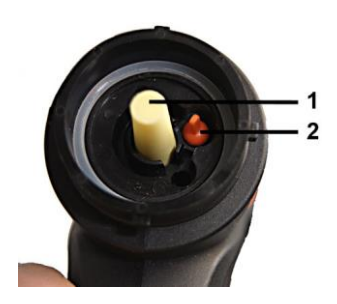

- **3** Retirer le bouchon de fermeture (2) présent dans la chambre du filtre de son support.
- **4** Obturer le parcours de gaz au moyen du bouchon de fermeture.

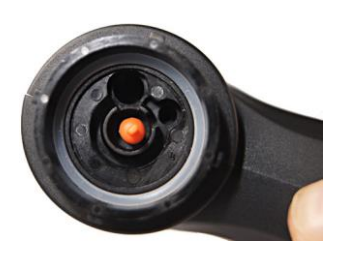

- **5** Vérifier si le bouchon de fermeture est installé correctement. Il ne doit pas céder sous une légère traction.
- **6** Fermer la chambre du filtre de la sonde de combustion.

### **A** AVERTISSEMENT

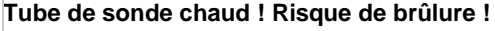

- > Après une mesure, laisser le tube de sonde refroidir avant de le toucher !
- Installer le tuyau en silicone uniquement sur le tube de sonde refroidi !
- **7** Monter le tuyau en silicone sur le tube de la sonde de combustion. Les ouvertures du tube de sonde doivent être obstruées.

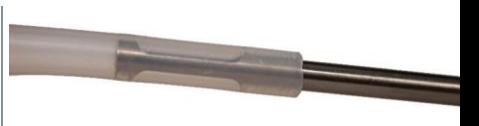

### **Procéder à la mesure**

- Le tuyau en silicone doit être libre (hors pression, non tordu).
- Démarrer la mesure : **[Start]**.
- Mise à zéro de la pression.
- Raccorder le tuyau en silicone au point de prélèvement.
- Mettre le système sous pression.
- La valeur de mesure s'affiche.
- Terminer la mesure : **[Stop]**.
- Enregistrer les résultats de mesure dans l'App : **[Save]**.

#### **Après la mesure**

- Ouvrir la chambre du filtre de la sonde de combustion : tourner légèrement dans le sens contraire des aiguilles d'une montre.
- Retirer le bouchon de fermeture du parcours de gaz.
- Mettre le filtre à particules en place dans le parcours de gaz et contrôler son installation correcte.
- Fermer la chambre du filtre de la sonde de combustion.
- Retirer le tuyau en silicone du tube de sonde.

## **9.4 Client**

Le menu **Client [Customer]** permet de créer, éditer et supprimer toutes les informations sur les clients et les points de mesure. Les champs de saisie marqués par \* sont obligatoires. Les clients ou points de mesure ne peuvent pas être enregistrés si ces champs ne contiennent pas d'information.

### **9.4.1 Créer et éditer un client**

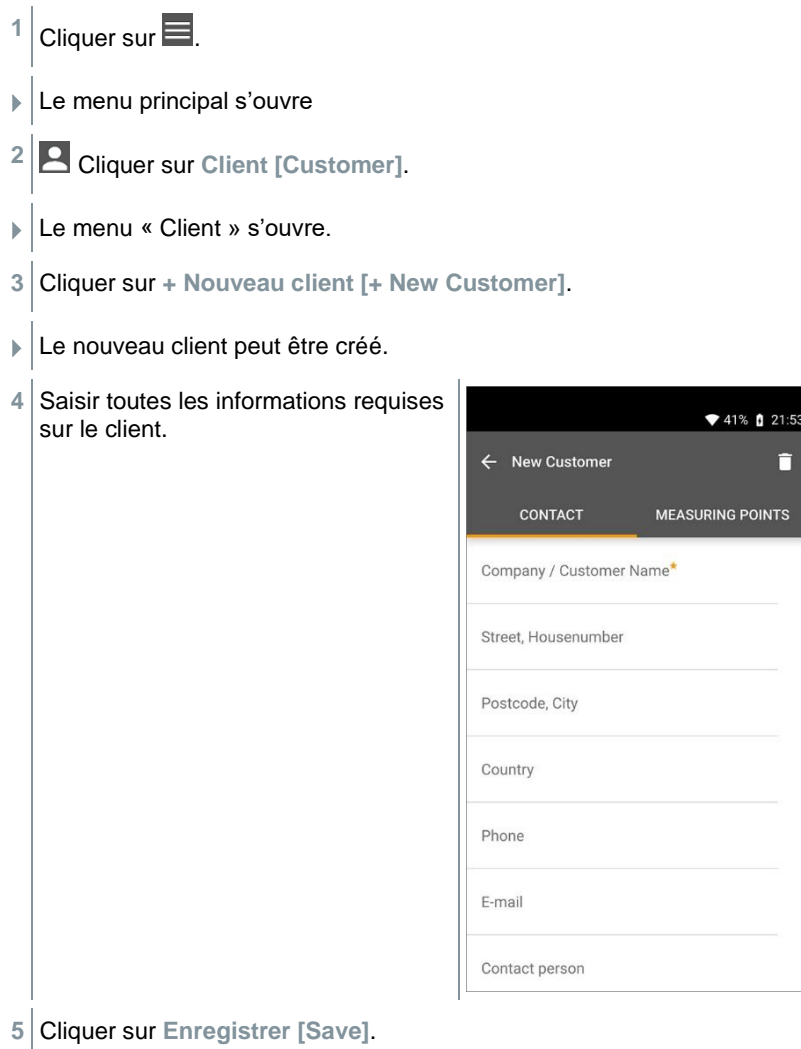

Le nouveau client a été enregistré.

### **9.4.2 Créer et éditer des points de mesure**

- 1 Cliquer sur  $\equiv$ .
- $\blacktriangleright$  Le menu principal s'ouvre
- **2** Cliquer sur **Client [Customer]**.
- Le menu « Client » s'ouvre.
- **3** Cliquer sur **+ Nouveau client [+ New Customer]**.
- **4** Cliquer sur l'onglet droit **Point de mesure (Measuring Points)**.
- **5** Cliquer sur **+ Nouveau point de mesure [+ New Measuring Point]**.
- Le nouveau point de mesure peut être créé.
- **6** Saisir toutes les informations requises sur le point de mesure.

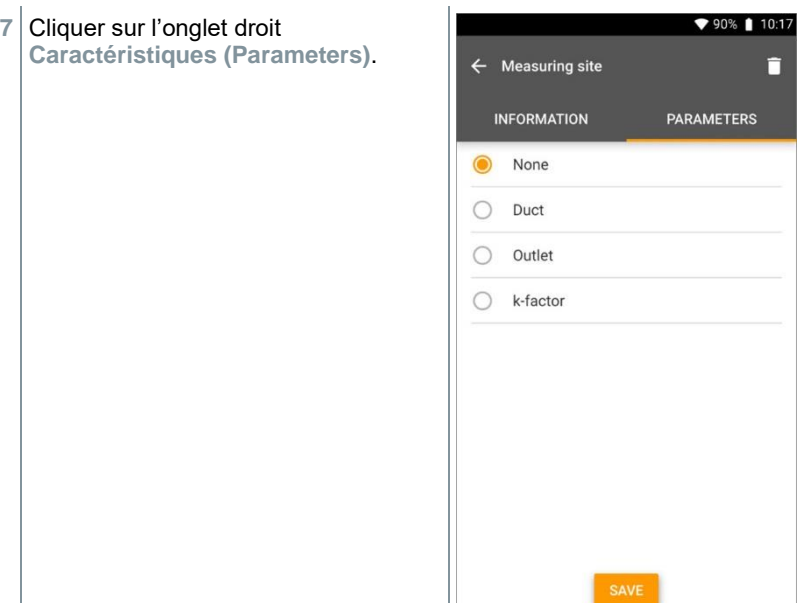

**8** Sélectionner d'autres caractéristiques.

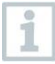

D'autres réglages des caractéristiques sont possibles pour les points de mesure « conduct/conduit », « outlet/sortie » ou « k-factor/conduit avec facteur k ».

- **9** Cliquer sur **Enregistrer [Save]**.
- Le nouveau point de mesure est enregistré.

## **9.5 Mémoire**

Dans le menu **Mémoire (Memory)**, vous pouvez appeler toutes les mesures réalisées avec le **testo 310 II** et enregistrées dans l'App, les analyser en détail et créer et enregistrer des fichiers csv et des rapports PDF. Un clic sur une mesure ouvre une vue d'ensemble des résultats de mesure.

### **9.5.1 Chercher et supprimer des résultats de mesure**

Dans le menu **Mémoire (Memory)**, toutes les mesures enregistrées sont classées selon la date et l'heure.

- ✓ Le menu **Mémoire (Memory)** est ouvert. Cliquer sur Q.
- **EXEC** Le champ de recherche avec les mesures s'ouvre.
- **2** Saisir le nom du client ou le point de mesure ou la date / l'heure dans le champ de recherche.
- Le résultat est affiché.

#### **Supprimer**

- 1 Cliquer sur  $\mathbf{Z}$
- Une case à cocher s'affiche devant chaque mesure.
- **2** Cliquer sur la mesure souhaitée.
- La case correspondante est cochée.

 $3$  Cliquer sur  $\Box$ 

Une fenêtre d'avertissement s'affiche.

- **4** Confirmer l'avertissement.
- Les mesures cochées sont supprimées.

## **9.6 Capteurs**

Tous les capteurs utilisés avec l'App sont indiqués dans le menu **Capteurs [Sensors]**. Vous pouvez y consulter des informations générales sur les appareils connectés actuellement ainsi que sur les appareils connectés récemment.

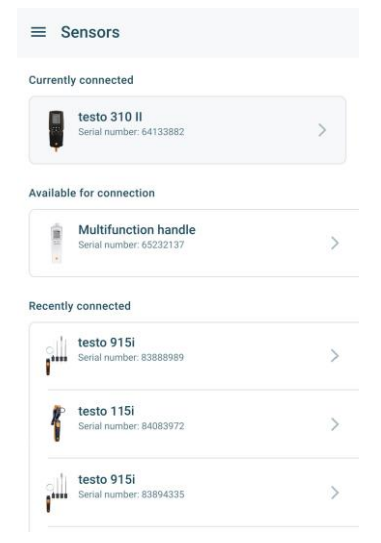

### **9.6.1 Informations**

Des informations sont enregistrées sur chaque appareil.

L'App est connectée au testo 310 II. 1 Cliquer sur  $\equiv$ . Le menu principal s'ouvre.

- **2** Cliquer sur **Capteurs [Sensors].**
- Le menu **Capteurs [Sensors]** s'ouvre.
- **3** Cliquer sur l'un des appareils affichés.
- Les informations sur le modèle, la référence, le numéro de série et la version du firmware s'affichent.

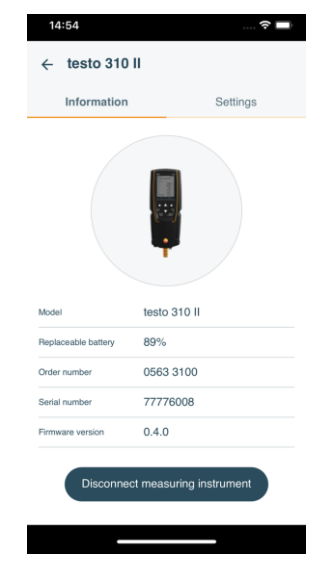

### **9.6.2 Réglages des appareils connectés**

Des réglages supplémentaires sont possibles pour chaque appareil.

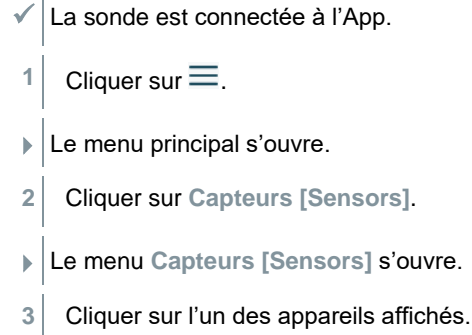

T

- **4** Cliquer sur l'onglet « Réglages (Settings) ».
- Les réglages actuels s'affichent et peuvent être modifiés en cas de besoin.

## **9.7 Réglages dans l'App**

### **9.7.1 Langue**

- **1** Cliquer sur **Réglages [Settings]**.
- Le menu **Réglages** s'ouvre.
- **2** Cliquer sur **Langue [Language]**.
- La fenêtre des langues disponibles s'ouvre.
- **3** Cliquer sur la langue souhaitée.
- La langue souhaitée est réglée.

### **9.7.2 Réglages de mesure**

- **1** Cliquer sur **Réglages [Settings]**.
- Le menu « Réglages » s'ouvre.
- **2** Cliquer sur **Réglages de mesure [Measurement settings]**.
- La fenêtre des paramètres de base des mesures s'ouvre.
- **3** Cliquer sur les réglages souhaités et les modifier selon les besoins.
- Les réglages souhaités sont faits.
- **4** Quitter les **Réglages de mesure [Measurement settings]**.

### **9.7.3 Données de l'entreprise**

- **1** Cliquer sur **Réglages [Settings]**.
- Le menu « Réglages » s'ouvre.
- **2** Cliquer sur **Données de l'entreprise [Company details]**.
- La fenêtre « Données de l'entreprise » s'ouvre.
- **3** Cliquer sur les données souhaitées et les modifier selon les besoins.
- Les données de l'entreprise souhaités sont réglés.
- **4** Quitter les **Données de l'entreprise [Company details]**.

### **9.7.4 Protection de la vie privée**

- **1** Cliquer sur **Réglages [Settings]**.
- Le menu « Réglages » s'ouvre.
- **2** Cliquer sur **Protection de la vie privée [Privacy settings]**.
- **E** La fenêtre de protection de la vie privée s'ouvre.
- **3** Activer ou désactiver les options souhaitées.
- Les options souhaitées sont réglées.
- **4** Quitter le menu **Protection de la vie privée [Privacy settings]**.

## **9.8 Aide et informations**

Le point de menu « Aide et informations » (Help and Information) contient des informations sur l'appareil de mesure et permet d'appeler le tutoriel. On y trouve aussi les mentions légales.

### **9.8.1 Informations appareil**

**1** Cliquer sur **Aide et informations [Help and Information]**.

- Le menu Aide et informations s'ouvre.
- **2** Cliquer sur **Informations appareil [Instrument information]**.
- La version actuelle de l'App, l'ID d'instance Google Analytics, la version des fluides frigorigènes ainsi que la mise à jour pour les appareils connectés sont affichées.

La mise à jour automatique des appareils connectés peut être activée ou désactivée.

**>** Activer ou désactiver la **Mise à jour des appareils connectés [Update for connected instruments]** par le curseur.

### **9.8.2 Tutoriel**

- **1** Cliquer sur Aide et informations [Help and Information].
- Le menu Aide et informations s'ouvre.
- **2** Cliquer sur **Tutoriel [Tutorial]**.
- Le tutoriel montre les étapes les plus importantes avant la mise en service.

### **9.8.3 Exclusion de responsabilité**

**1** Cliquer sur **Aide et informations [Help and Information]**.

**Le menu Aide et informations s'ouvre.** 

**2** Cliquer sur **Exclusion de responsabilité [Exclusion of liability]**.

Les informations sur la protection des données et sur l'utilisation de la licence s'affichent.

### **9.8.4 Mise à jour du firmware sans fil**

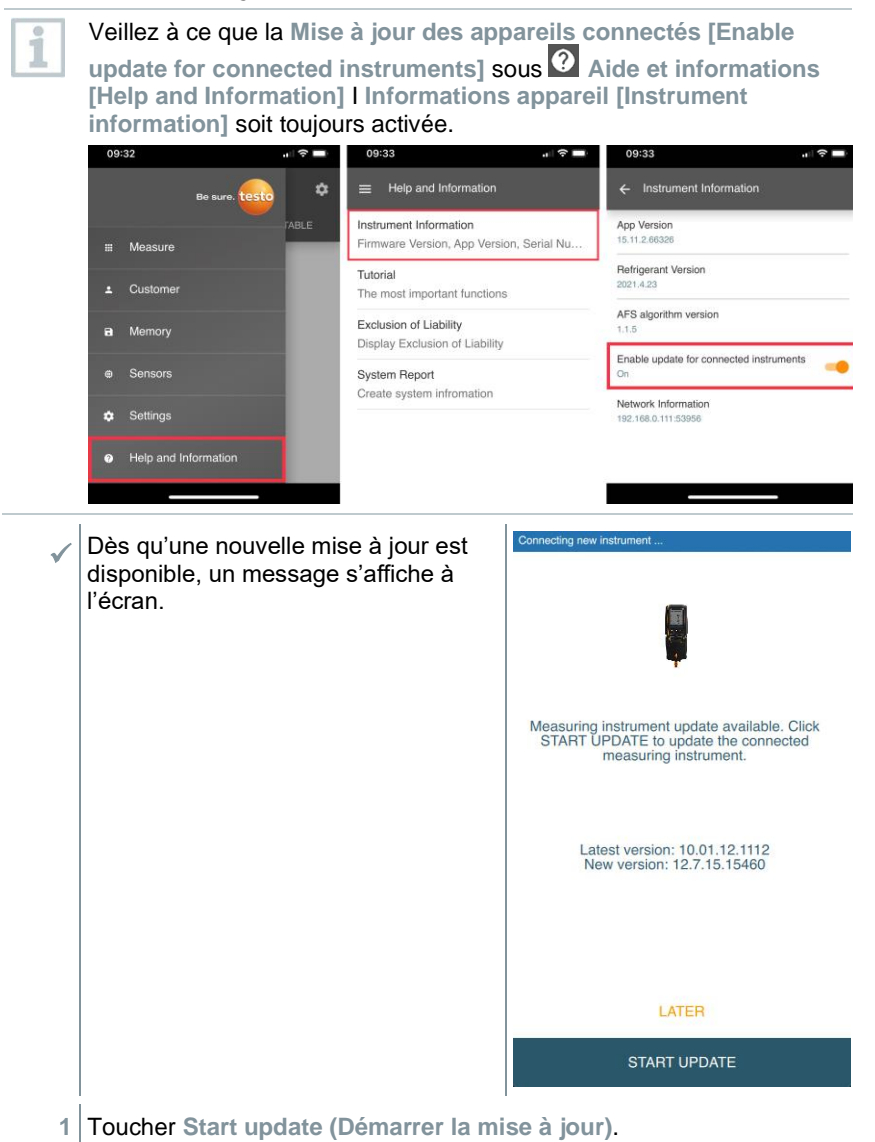

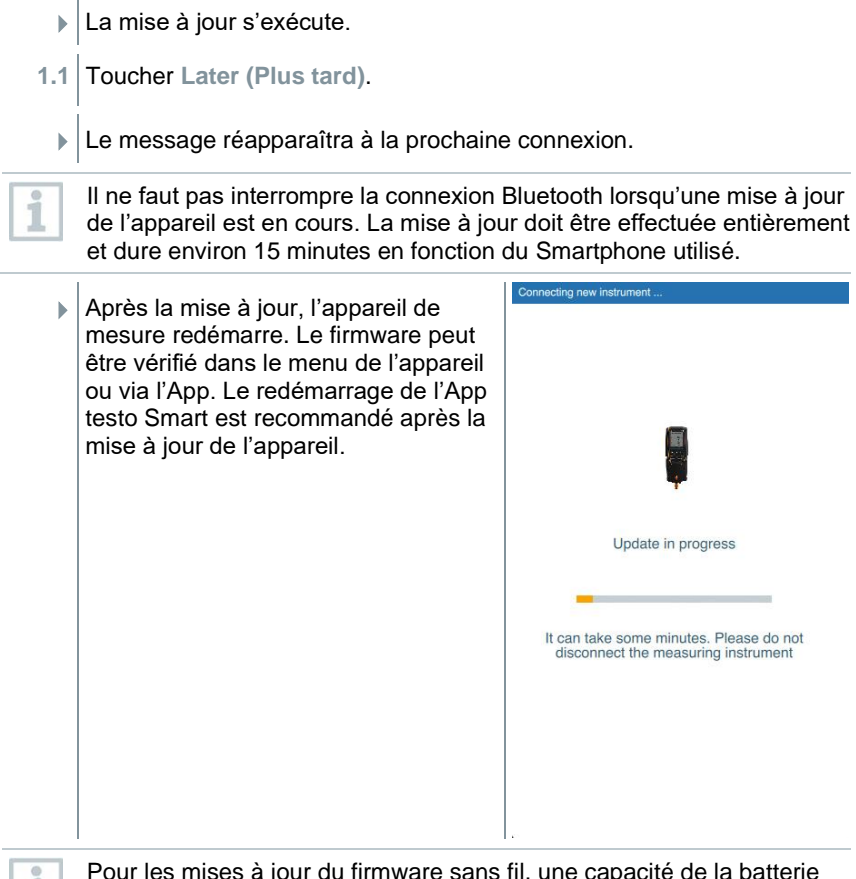

l.

Pour les mises à jour du firmware sans fil, une capacité de la batterie de l'appareil de mesure de >25% doit être garantie pour pouvoir effectuer la mise à jour entièrement.

## **9.9 Logiciel d'archivage testo DataControl**

Le logiciel gratuit de gestion et d'analyse des données de mesure testo DataControl complète les fonctions de l'App testo Smart par de nombreuses fonctions utiles :

- Gestion et archivage des données clients et des informations sur les points de mesure
- Lecture, évaluation et archivage des données de mesure
- Représentation graphique des valeurs de mesure
- Création de rapports de mesure professionnels avec les données de mesure disponibles
- Intégration confortable d'images et de commentaires dans les rapports de mesure
- Importation et exportation de données de et vers l'appareil de mesure

### **9.9.1 Configurations requises**

Vous devez disposer des droits d'administrateur pour procéder à l'installation.

### **9.9.1.1 Système d'exploitation**

Le logiciel est compatible avec les systèmes d'exploitation suivants :

- Windows<sup>®</sup> 7
- Windows® 8
- Windows<sup>®</sup> 10

### **9.9.1.2 PC**

L'ordinateur doit satisfaire aux conditions du système d'exploitation. Les conditions suivantes doivent aussi être remplies :

- Interface USB 2 ou version ultérieure
- Processeur DualCore d'au moins 1 GHz
- 2 GB RAM minimum
- 5 GB de mémoire libre sur le disque dur minimum
- Écran de 800 x 600 pixels minimum

### **9.9.2 Procédure**

✓ Pour transférer les données de l'App au logiciel testo DataControl, les deux appareils doivent être connectés au même réseau. Exemple : un ordinateur portable avec le logiciel testo DataControl installé et un Smartphone avec l'App testo Smart installée sont connectés au même réseau WLAN.

- **1** Ouvrir l'App testo Smart sur le Smartphone ou la tablette.
- **2** Ouvrir le logiciel d'archivage testo DataControl sur le PC.
- **3** Cliquer sur **Sélectionner l'appareil [Select instrument]**.

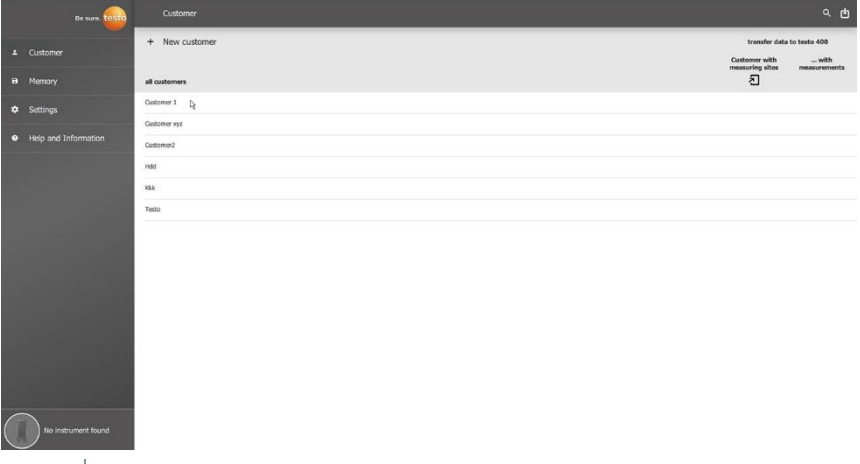

Une vue d'ensemble des appareils disponibles s'ouvre.

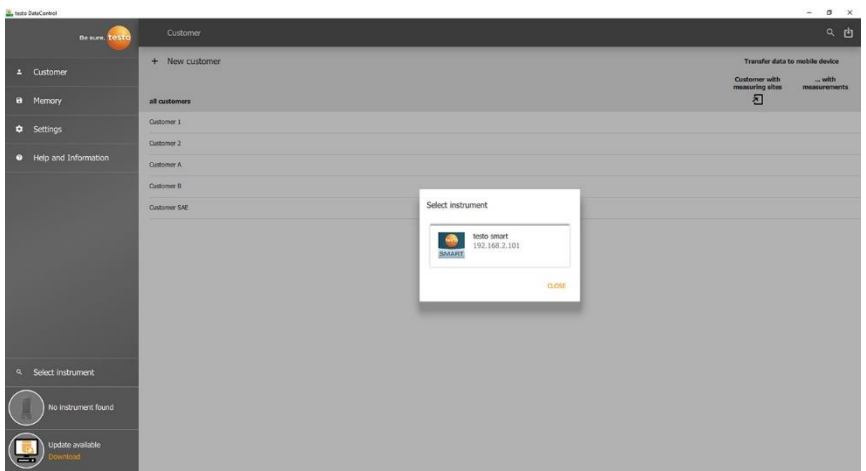

- **4** Sélectionner l'appareil.
- Un avertissement s'affiche.
- **5** Cliquer sur **Transférer les données à DataControl et les supprimer dans l'appareil [Transfer data to DataControl and delete from instrument]**.
- Les données ont été transférées avec succès de l'App vers testo DataControl.

# **10 Maintenance**

# **10.1 Étalonnage**

L'appareil de mesure est fourni de série avec un protocole d'étalonnage. Pour conserver les précisions indiquées des résultats de mesure, Testo recommande de faire vérifier le **testo 310 II** une fois par an par un prestataire de services agréé par Testo.

Veuillez contacter Testo pour de plus amples informations : http://www.testo.com

## **10.2 Nettoyer l'appareil**

Ne pas utiliser de détergents agressifs ni de solvants ! De l'eau savonneuse ou des produits ménagers doux peuvent être utilisés.

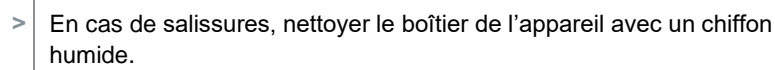

## **10.3 Garder propres les raccords**

**>** Veiller à ce que les raccords vissés restent propres et libres de graisse et d'autres dépôts et les nettoyer avec un chiffon humide en cas de besoin.

## **10.4 Éliminer les résidus d'huile**

**>** Éliminer les résidus d'huile dans le bloc de vannes en le soufflant délicatement à l'air comprimé.

## **10.5 Garantir la précision de mesure**

Le service après-vente Testo se fera un plaisir de vous aider en cas de besoin.

## **10.6 Nettoyer la sonde de combustion**

**>** En cas de salissure, nettoyer le tube de sonde et la poignée de la sonde de combustion avec un chiffon humide.

Ne pas utiliser de détergents agressifs ni de solvants ! De l'eau savonneuse ou des produits ménagers doux peuvent être utilisés.

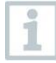

Le nettoyage des salissures à l'intérieur du tube de sonde ne pourra être effectué que par le service après-vente Testo.

## **10.7 Vider le réservoir de condensat**

Le niveau de remplissage du pot de condensation peut être contrôlé au moyen des marques du pot de condensation.

**Vider le réservoir de condensat**

### **A** ATTENTION

**Irritation de la peau causée par le condensat** !

- **- Éviter tout contact avec la peau.**
- **- Veiller à ce que le condensat ne s'écoule pas du boîtier.**

#### **ATTENTION**

**Endommagement des capteurs et de la pompe de combustion par la pénétration de condensat dans le parcours de gaz !**

- **- Ne pas vider le réservoir de condensat lorsque la pompe de combustion est en marche**
	- **1** Placer l'appareil de sorte à ce que l'évacuation du condensat soit orientée vers le haut.

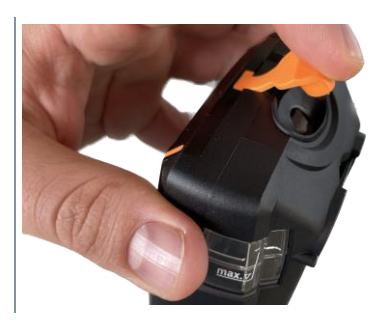

- **2** Ouvrir le bouchon de fermeture du pot de condensation.
- **3** Laisser s'écouler le condensat dans un évier ou tout-à-l'égout.

**4** Absorber les dernières gouttes de condensat avec un chiffon.

**5** Fermer l'évacuation du condensat avec le bouchon de fermeture et bien l'enfoncer.

L'évacuation du condensat doit être complètement refermée car, dans le cas contraire, des erreurs de mesure peuvent être occasionnées par l'air parasite.

## **10.8 Contrôle / Remplacement du filtre à particules**

### **Contrôle du filtre à particules**

**>** Contrôler régulièrement l'encrassement du filtre à particules de la sonde de combustion : contrôle visuel par le regard de la chambre du filtre.

Remplacer le filtre lorsque celui-ci est visiblement encrassé.

#### **Remplacement du filtre à particules**

La chambre du filtre peut contenir du condensat.

**1** Ouvrir la chambre du filtre de la sonde de combustion : tourner légèrement dans le sens contraire des aiguilles d'une montre.

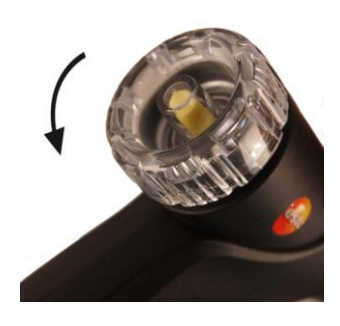

- **2** Retirer le filtre et le remplacer par un neuf (0554 0040).
- **3** Remettre la chambre du filtre en place et la fermer : tourner légèrement dans le sens des aiguilles d'une montre.

# **11 Données techniques**

# **11.1 Étendue de mesure et résolution**

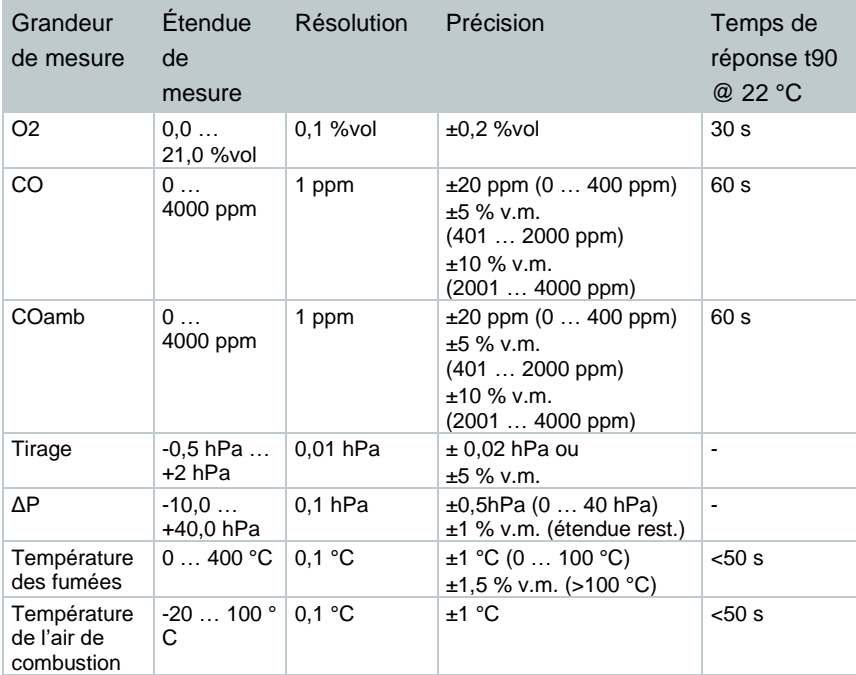

## **11.2 Autres caractéristiques de l'appareil**

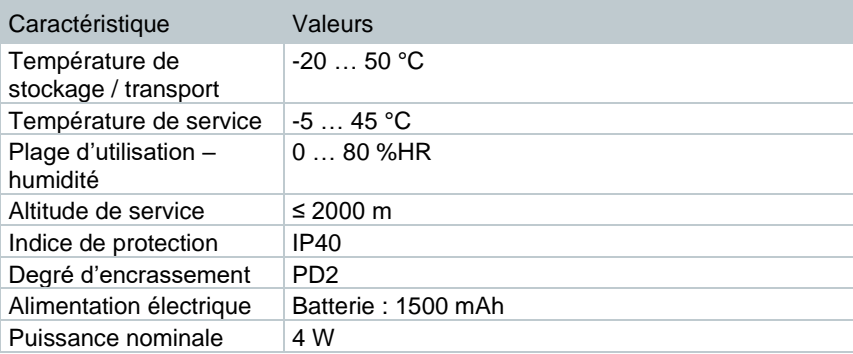

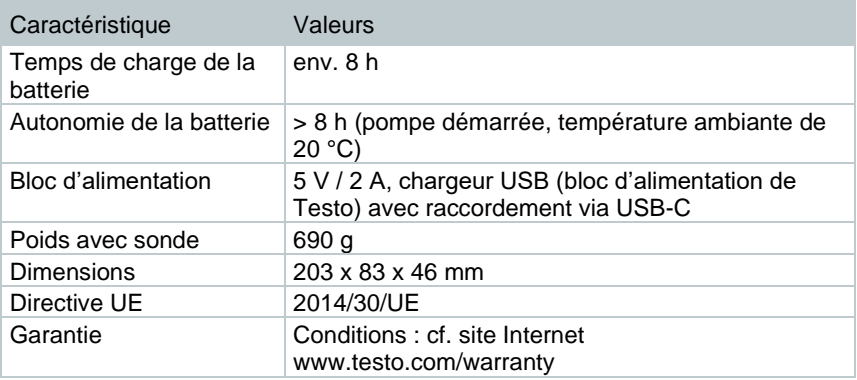

# **12 Conseils et dépannage**

## **12.1 Questions et réponses**

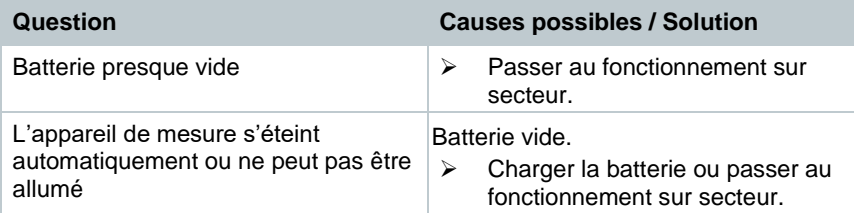

## **12.2 Messages d'erreur**

Les messages d'erreur et les instructions correspondantes sont affichés à l'écran de l'appareil.

Suivez les instructions affichées sur l'appareil. En cas de doute, contactez votre revendeur ou le service après-vente Testo. Les données de contact figurent au dos de ce document ou sur Internet à **www.testo.com**.

## **12.3 Accessoires et pièces de rechange**

### **Imprimante**

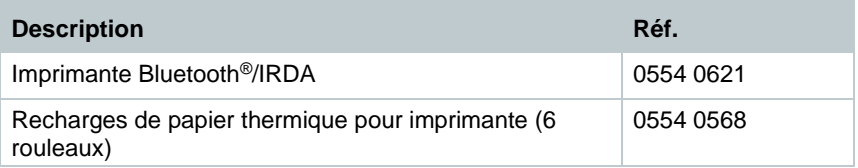

### **Accessoires pour la sonde de combustion**

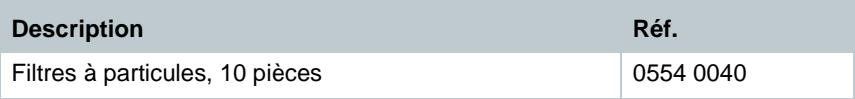

#### **Autres accessoires**

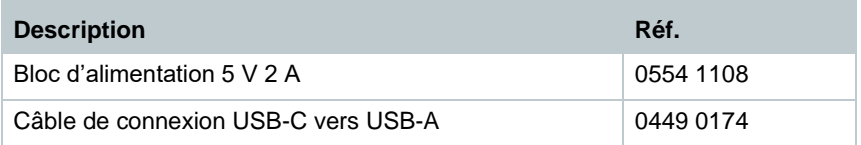

Une liste complète de tous les accessoires et pièces de rechange se trouve dans les catalogues et brochures, ainsi que sur Internet, à **www.testo.com**.

# **13 Support**

Vous trouverez des informations actuelles sur les produits, des documents à télécharger et les adresses de contact pour les demandes de support sur le site web de Testo à : www.testo.com.

Si vous avez des questions, veuillez vous adresser à votre revendeur ou au service après-vente Testo. Les données de contact figurent au dos de ce document ou sur Internet, sur **www.testo.com/service-contact.**

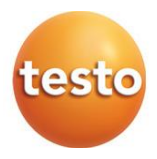

### **Testo SE & Co. KGaA**

Celsiusstr. 2 79822 Titisee-Neustadt Allemagne Tél. : +49 7653 681-0 Courriel : info@testo.fr [www.testo.c](http://www.testo./)om

0970 3102 fr 02 – 09.2023